# **F t 90/95 For tran90/95**の基礎 後半

担当: 臼井英之、三宅洋平 (神戸大学大学院システム情報学研究科)

#### 目標

本演習で用いる数値計算用プログラム言語 • 「Fortran90/95」の基礎を習得する。

参考資料:

*TECS-KOBE第二回シミュレーションスクール(神戸大学)2010/12/6 : Fortran 講義ノート(平尾 一)* 「*Fortran90/95*入門」 *2010*年度計算科学演習*I* 講義資料、神戸大院システム情報学専攻・陰山聡 (*http://exp.cs.kobe-u.ac.jp/wiki/comp\_practice/2010/index.php* )

予定

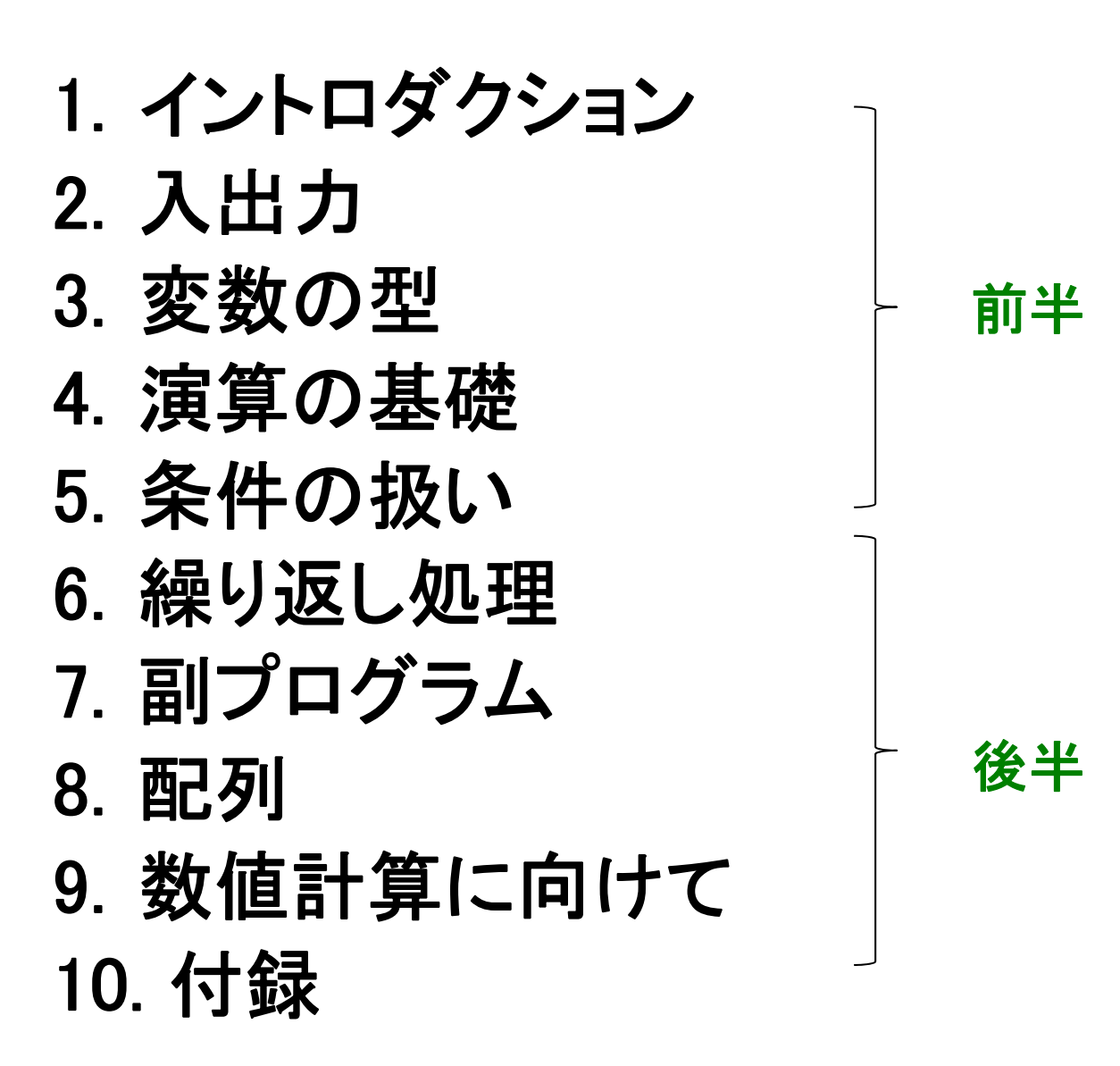

2

# 繰り返し処理

## Doループ 演習**b1**

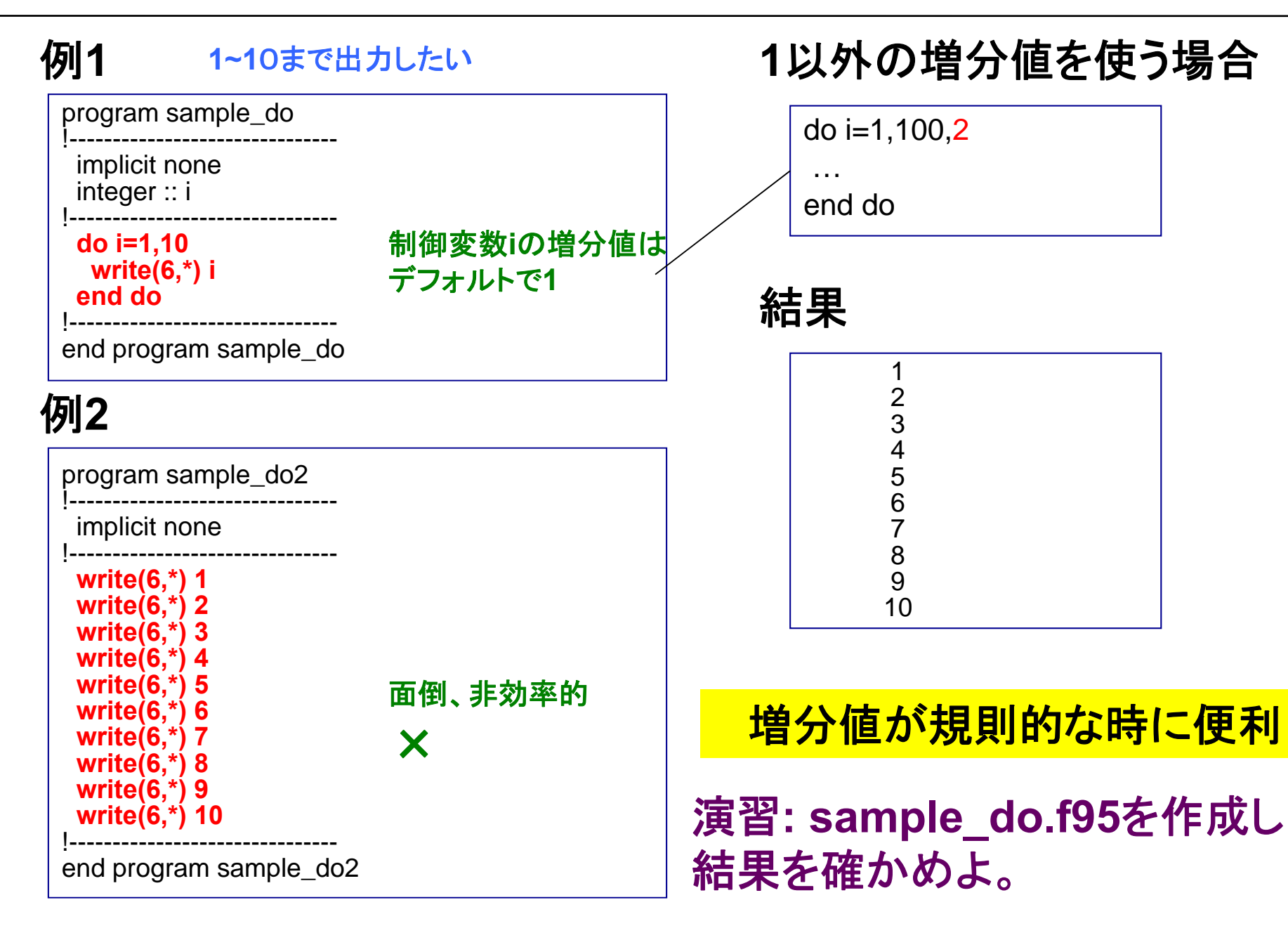

### Doループの活用:和の計算 演習**b2**

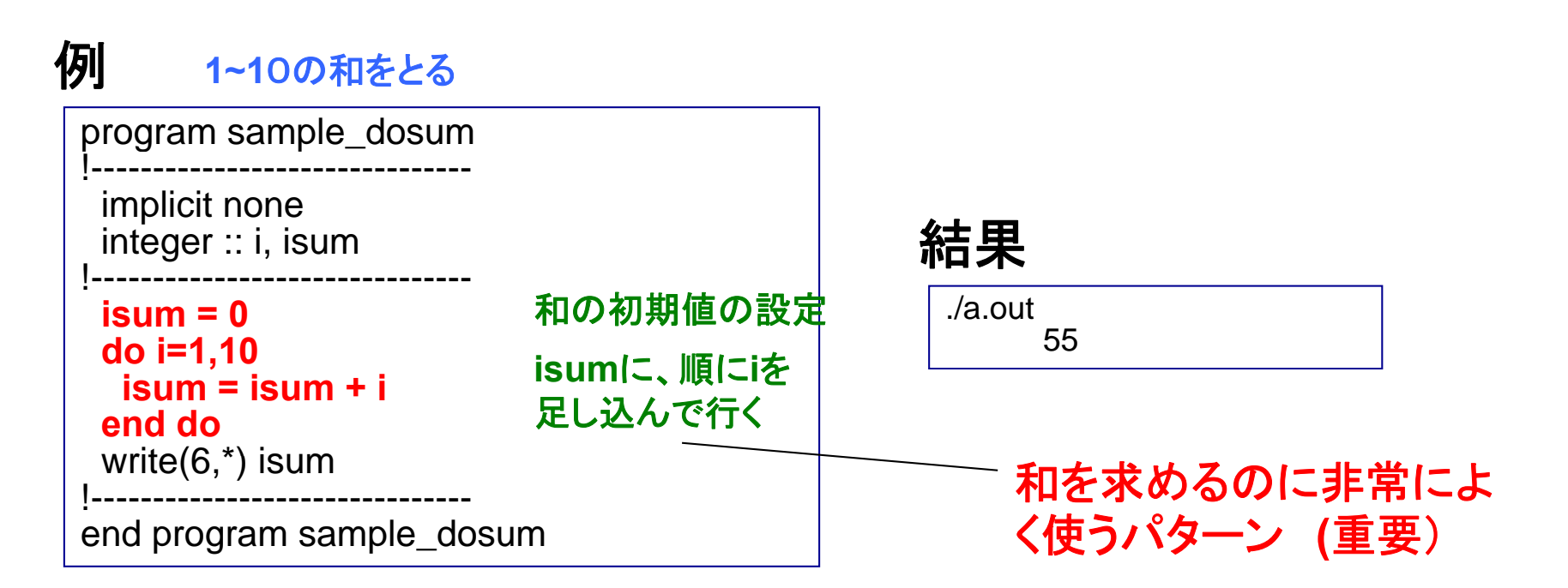

 $i$  **sum**  $\equiv$  **isum**  $\pm i$  もともとの**isum** の値 **(**右辺)に**i**を加えて、 **isum**に新しい値を入れる(左辺)

演習**: sample\_do.f95**をコピーして**sample\_dosum.f95** を つくり、動作を確認せよ。 **Do**ループの回数を標準入力から指定できるように変更せよ。

多重ループ

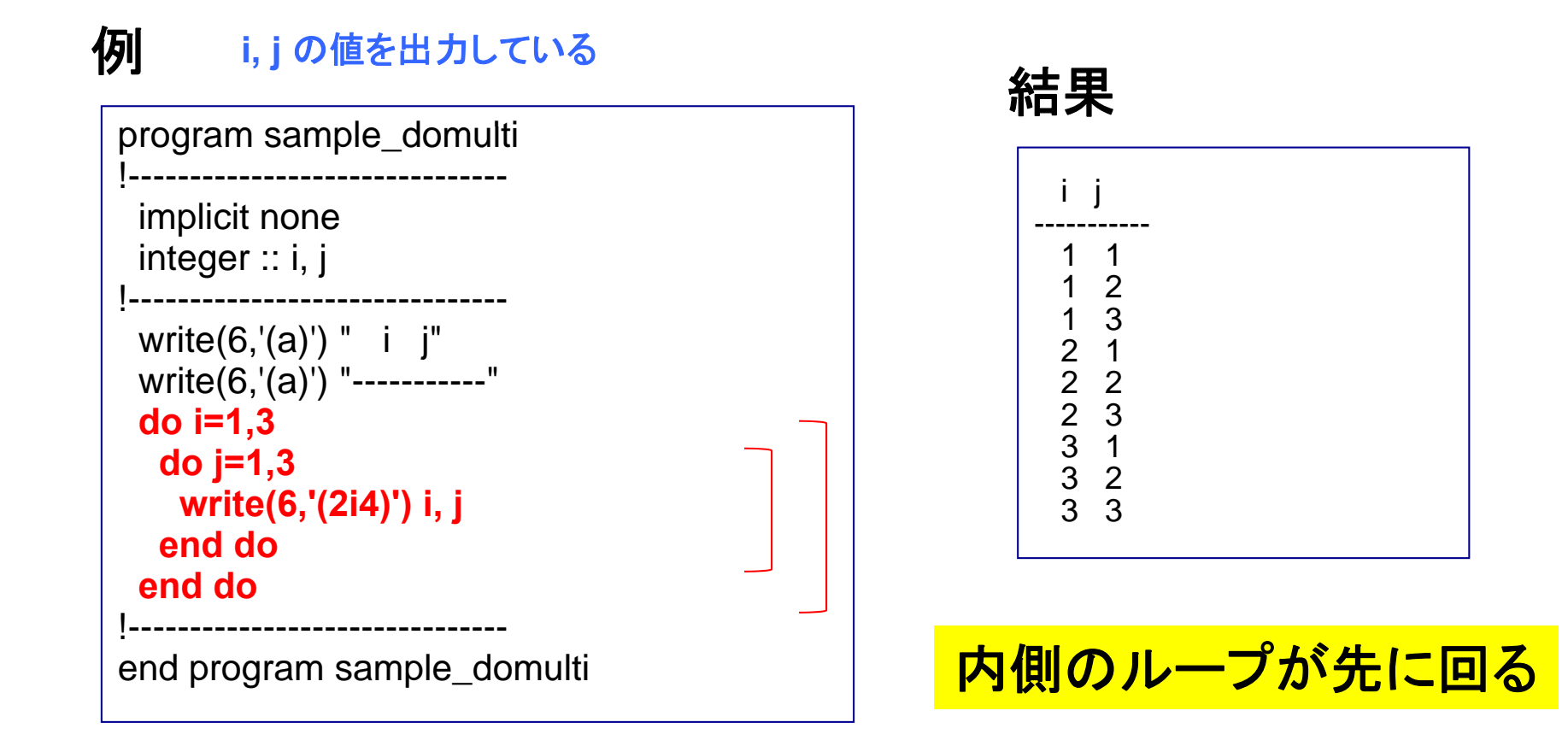

## Doループにおけるcycle文とexit文

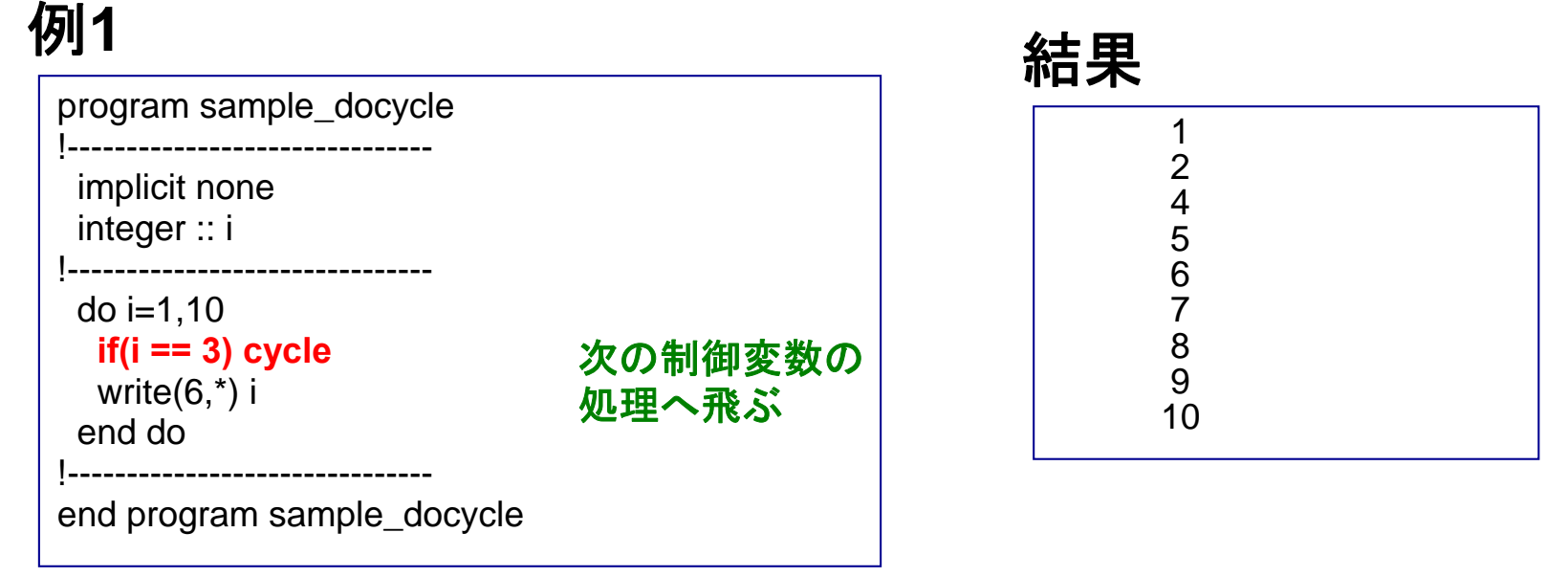

#### 例 **1**

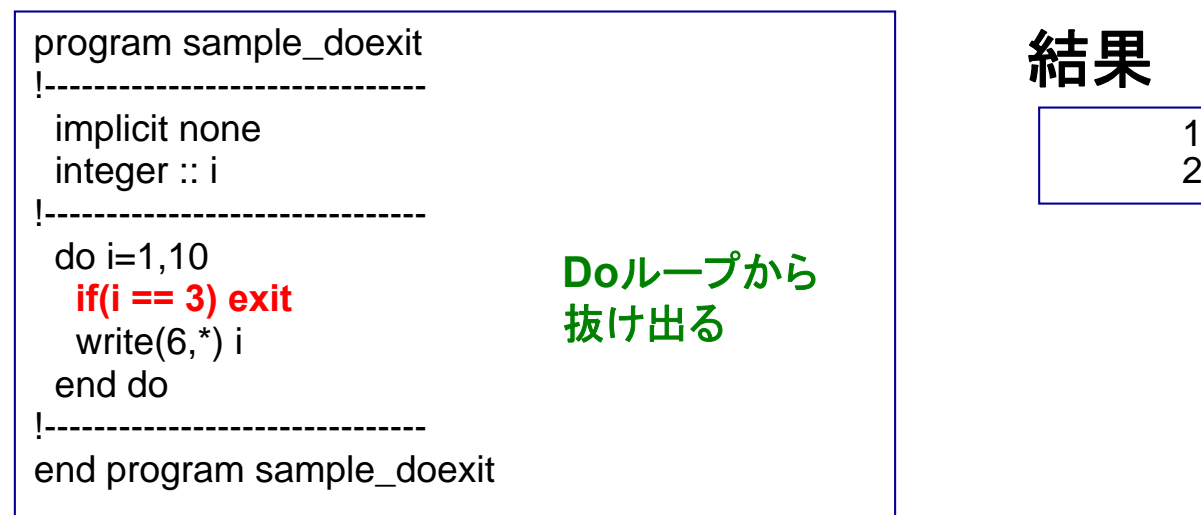

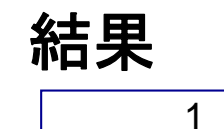

7

### Doとは異なる繰り返し処理 (補足)

#### 例 **11~1**0の数字を横向きに出力

program sample\_do4

!------------------------------implicit none

integer :: i

!------------------------------write(6,'(10i4)') **(i,i=1,10)**

!-------------------------------!------------------------------<br>end program sample\_do4 <del>味</del>

**(f(i), i=m,n,d)**

「**i**に依存する変数(配列) **f** を **i=m~n**まで**i**の増分 **d**で」という意

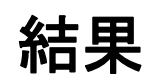

1 2 3 4 5 6 7 8 9 10

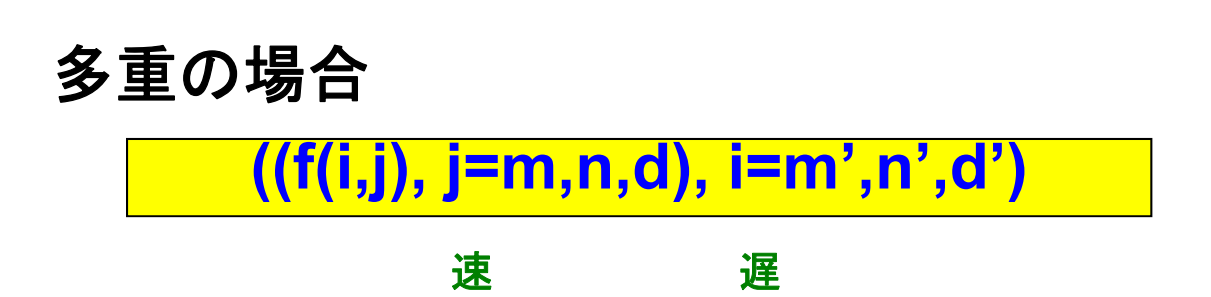

# 副プログラム

サブルーチン 演習**b3**

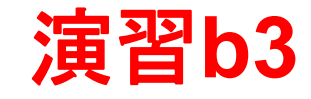

#### 例

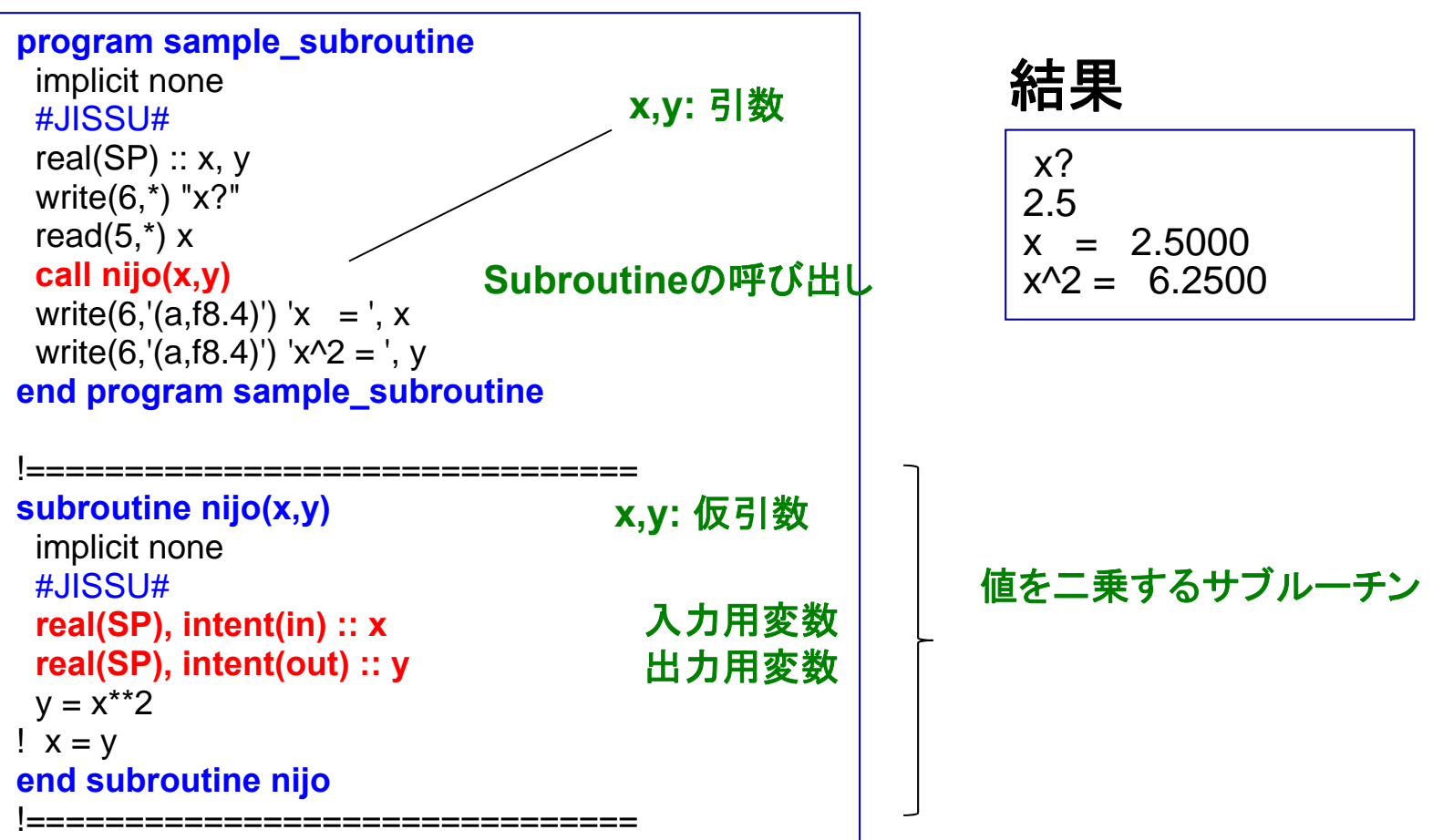

**特定の作業をsubroutineとして** まとめておき、**call**で呼び出す

**演習: subroutine内のx=yを実行** してみよ。**x**の属性を**inout**としたと きの結果も確認せよ。

### 引数/仮引数と入出力属性

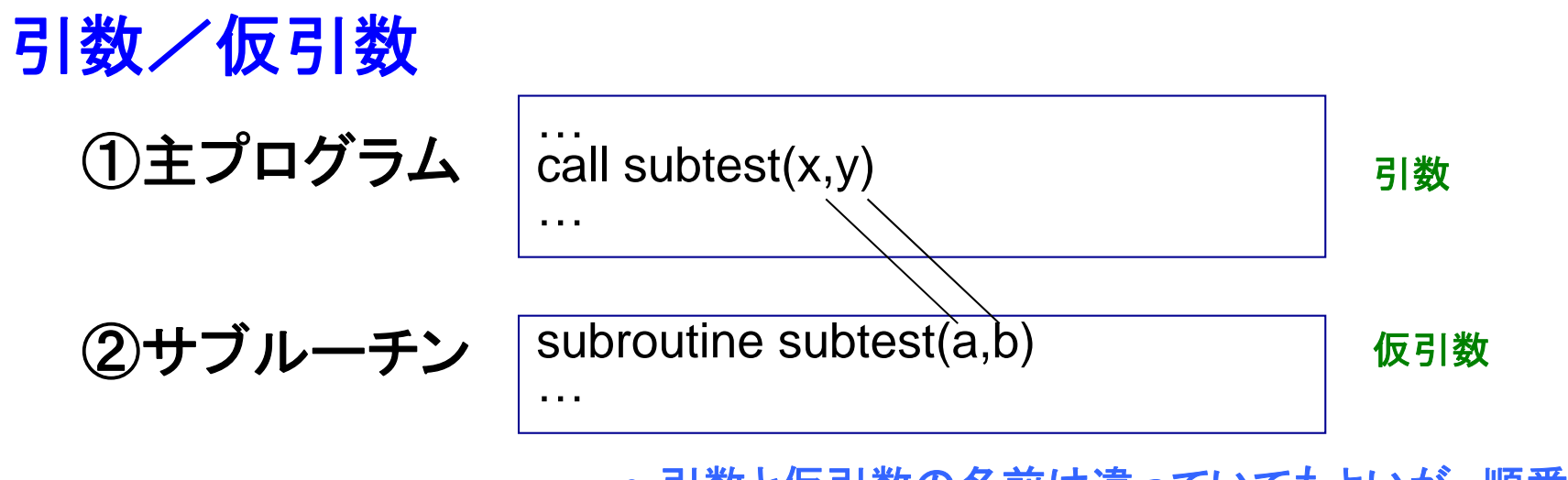

- 引数と仮引数の名前は違っていてもよいが、順番と 型を揃えなければならない
- <u>入 出 力 属 性</u> キッシルーチンから別のサブルーチンを呼んでもよい

**Intent(in):**  ① **<sup>→</sup>**②へと渡される変数(変更不可) **Intent(out):** ②の処理の結果として①へと戻る値 **Intent(inout):** 両方の性質を持つ仮引数

入出力属性の指定は**Fortran**のメリット

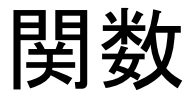

例  $\rho$ implicit none #JISSU#**real(SP) :: nijo** real(SP)  $:: x$ write(6,\*) "x?" read $(5,*)$  x end program sample\_function !=============================== **f ti ij ( ) function nijo(x)**implicit none #JISSU#real(SP) :: nijo real(SP), intent(in) :: x **nijo = x\*\*2 end function nijo** !===============================

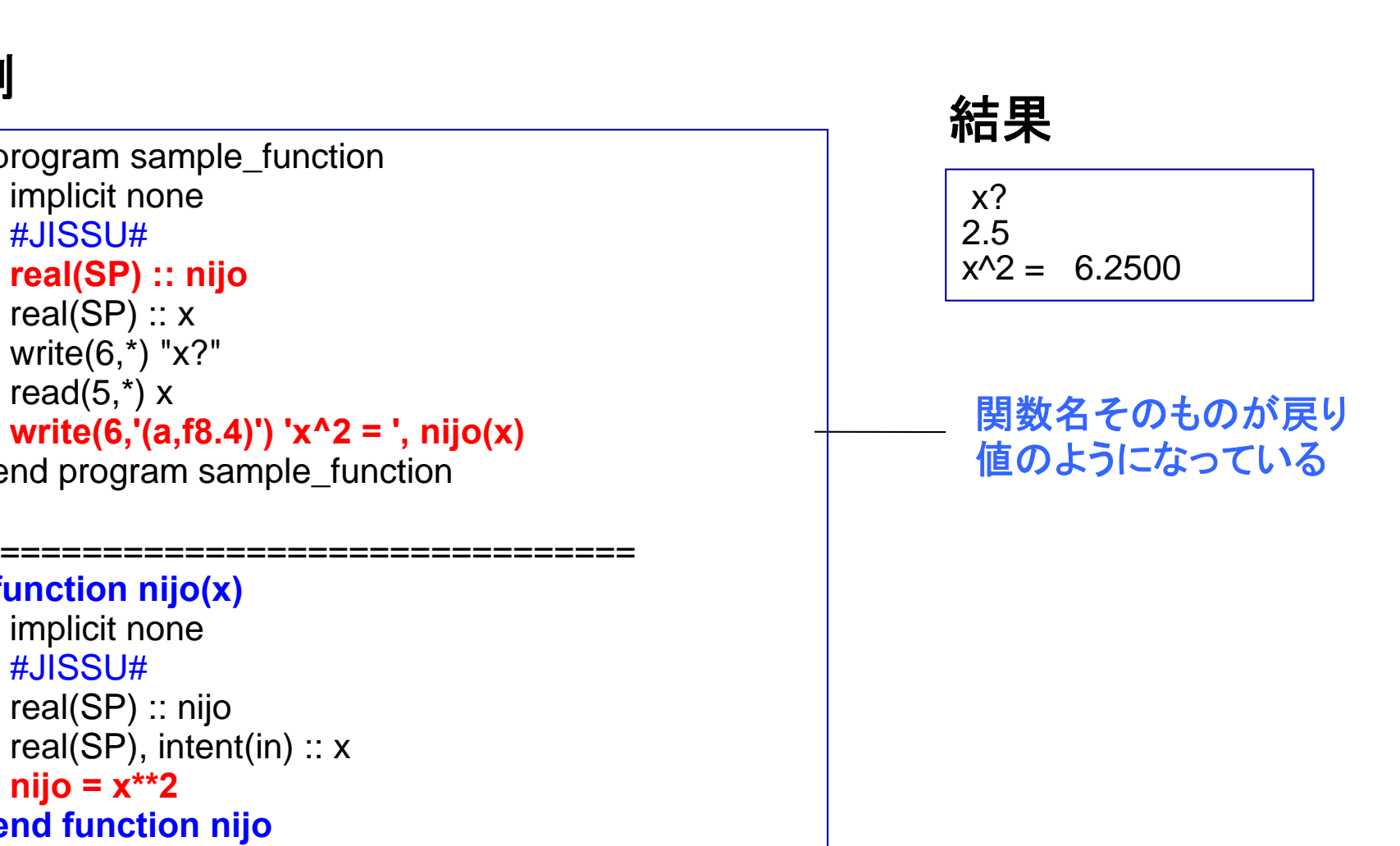

**sin(x)**のような組込み関数を思い出してみましょう

### モジュール:定数をまとめる

#### 例

#### **module module\_constants**

implicit none integer, parameter  $\therefore$  SP = kind(1.0) integer, parameter ::  $DP = selected_{real_kind(2<sup>*</sup>precision(1.0_SP))}$ real(DP), parameter :: pi = 3.141592653589793238\_DP real(DP), parameter :: planck =  $6.62606896e-34$  DP **end module module\_constants**

**program sample module1 \_ module1 use module\_constants** implicit none write(6,\*) pi write(6,\*) planck **end program sample\_module1**

#### 結果

3.141592653589793 6.6260689599999996E-034 •同じ定数を何度も定義 する必要がなくなる •**Module** は**main**プログ ラムの前に置く

#### データ、型などをひとまとめにできる。必要なモジュールだけ使う

**use**によってモジュールの使用を宣言

モジュール:カプセル化

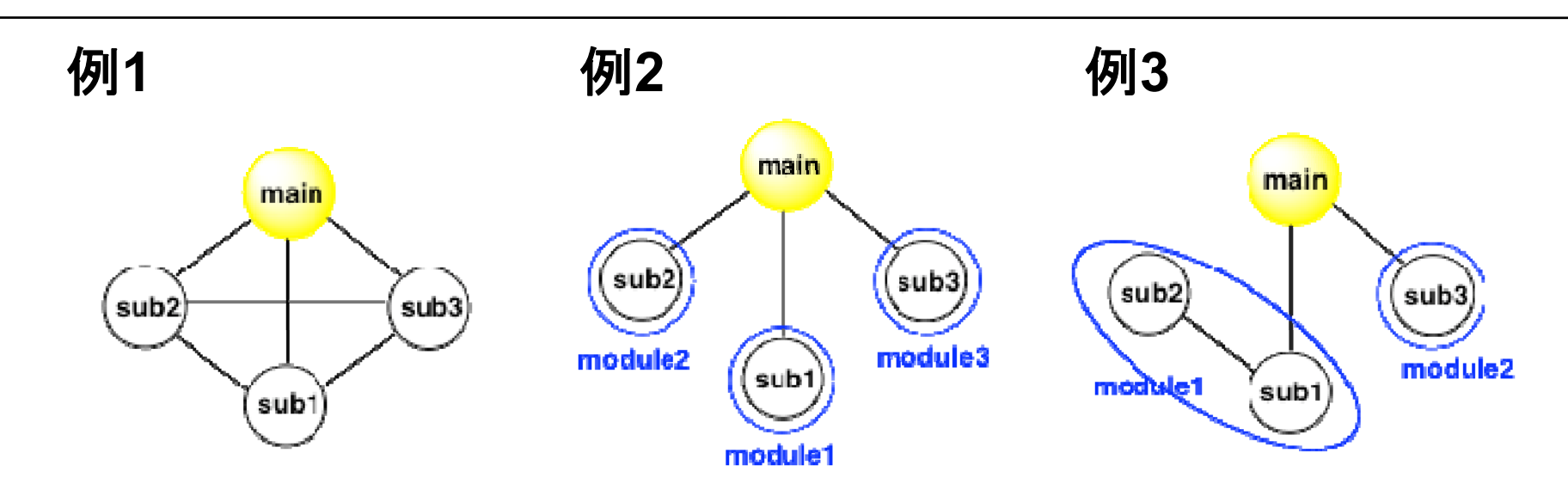

例 **1**: あちこちと相互作用でき、例えばsub1を改良すると、いろんなところに影 響が及ぶ可能性あり。

<del>例2</del>: 1モジュールの中に1サブルーチンを入れ、サブルーチン間の相互作用 を断ち切った(情報の隠蔽)。

例 **3**: 一つの「機能」をなすsub1, sub2をひとまとめにし、sub1の下請け的 ルーチンであるsub2はsub1とのみ相互作用するようにした。

> **Module**を機能単位でまとめ、相互作用を減らし、 独立性を高める→プログラムの保守に有利

つなぎ方は操作できる

モジュール:例3的なパターン 演習**b4**

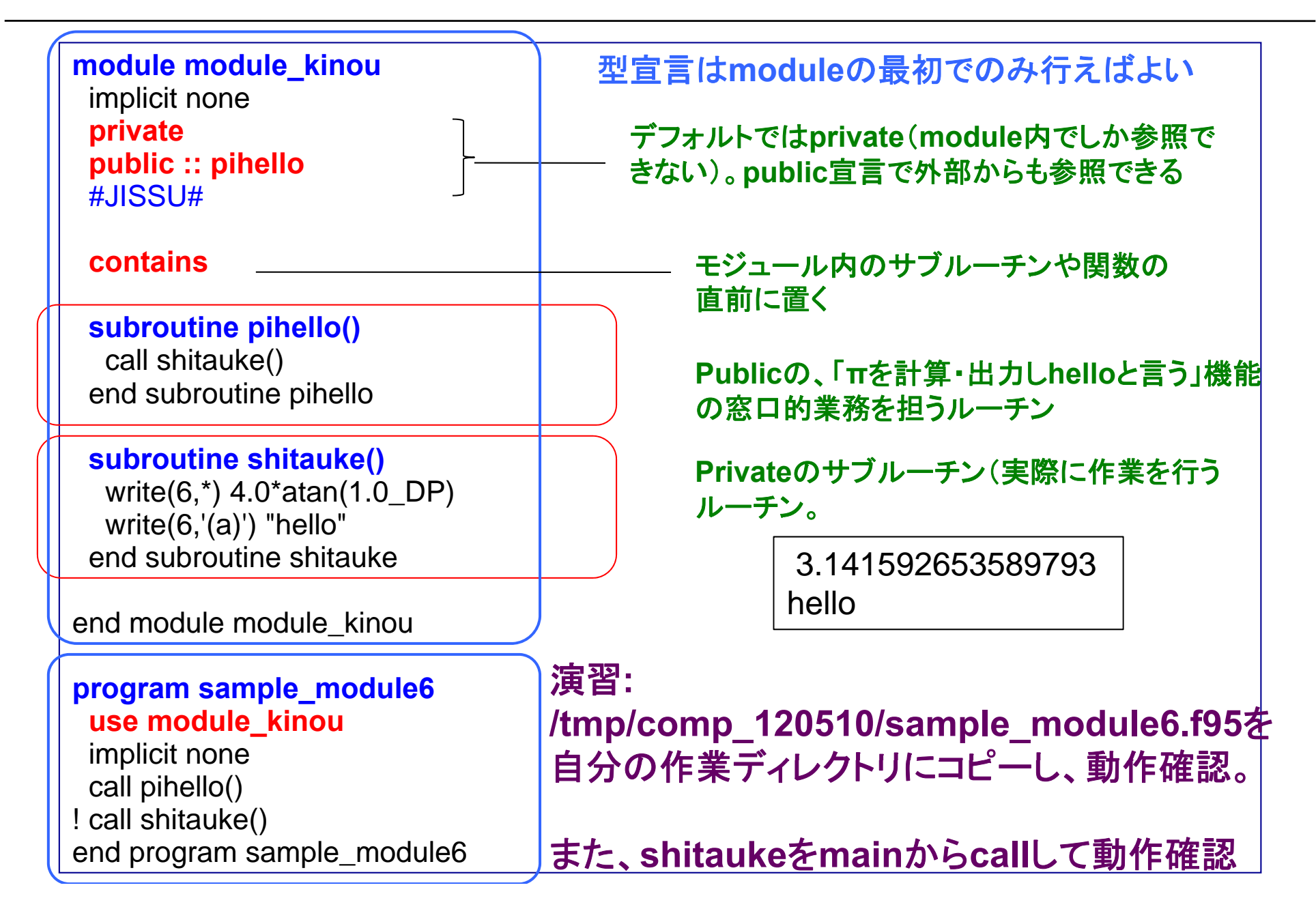

# 配列

一次元配列

#### 例

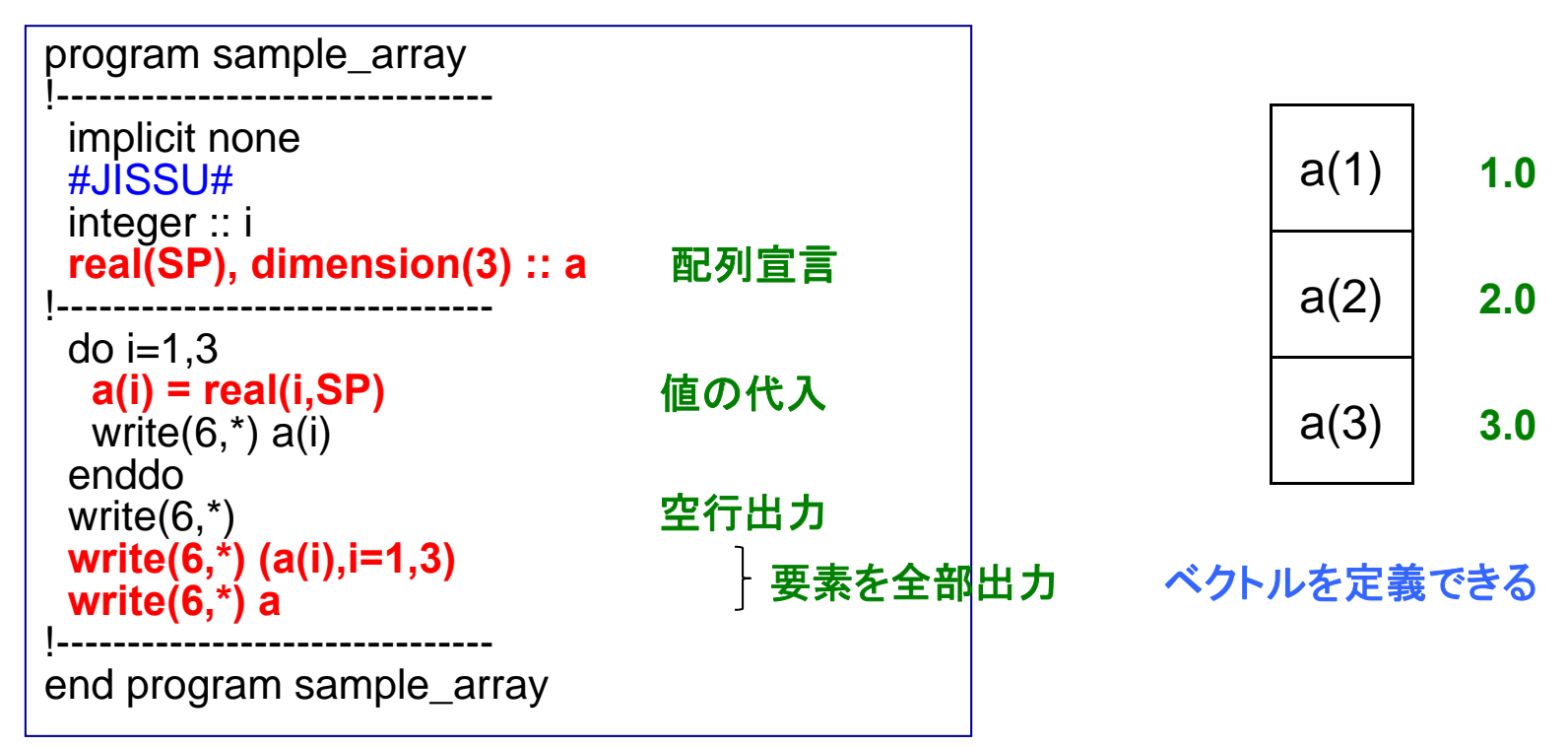

#### 結果

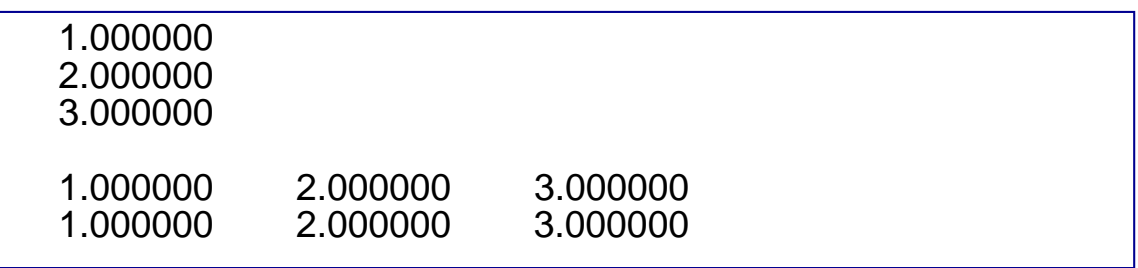

二次元配列 演習**b4**

#### 例

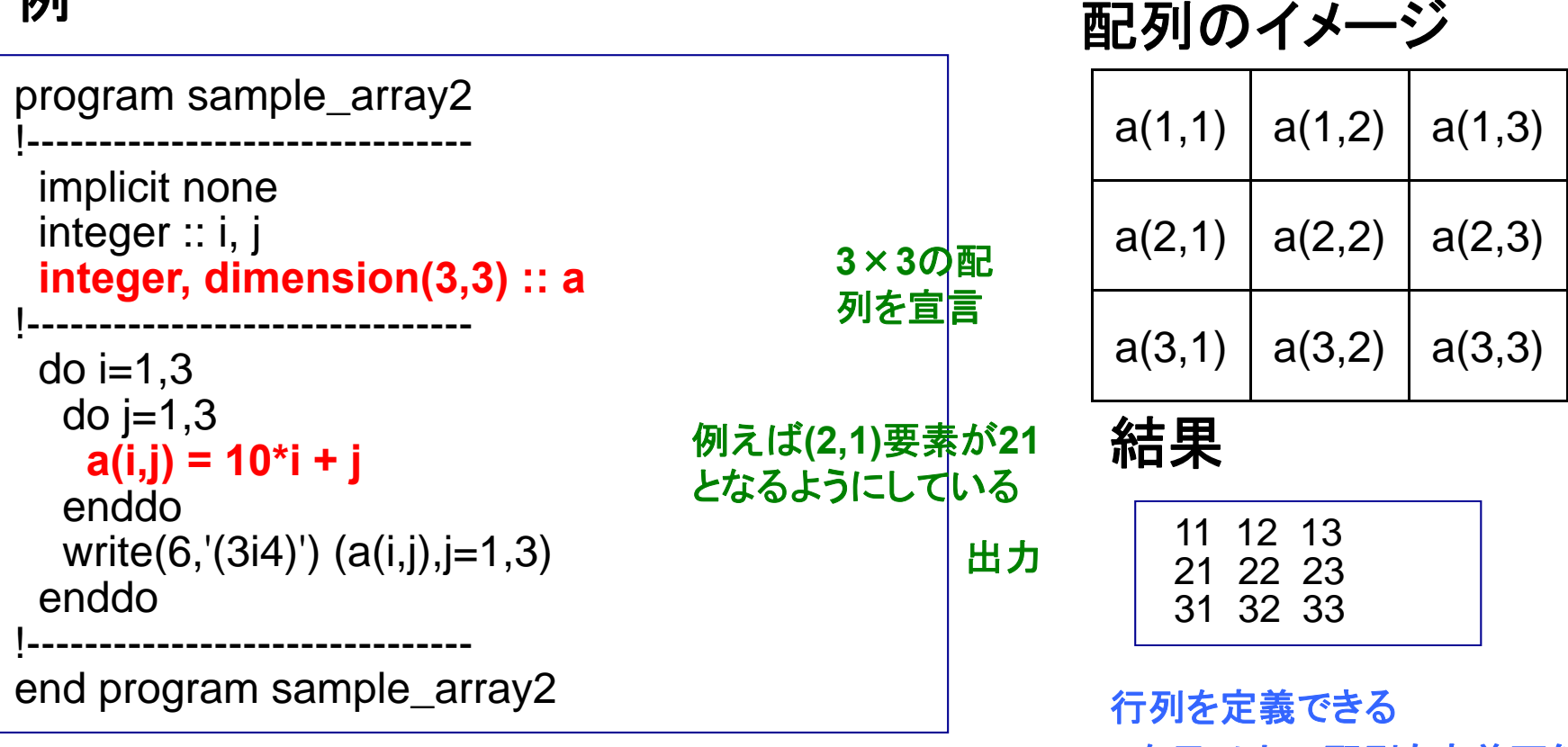

**3**次元以上の配列も定義可能

演習**: 3x3**配列**a(i,j)**に単精度実数型の**10\*i+j**値を入れ、出力せよ。 プログラムとその出力結果をテキストファイル (**result\_120510\_a.txt**)にまとめ、臼井までメイルで送る。 **(**締切は **5** 月**11**日午後5時)

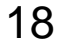

### 配列演算のための組込み関数

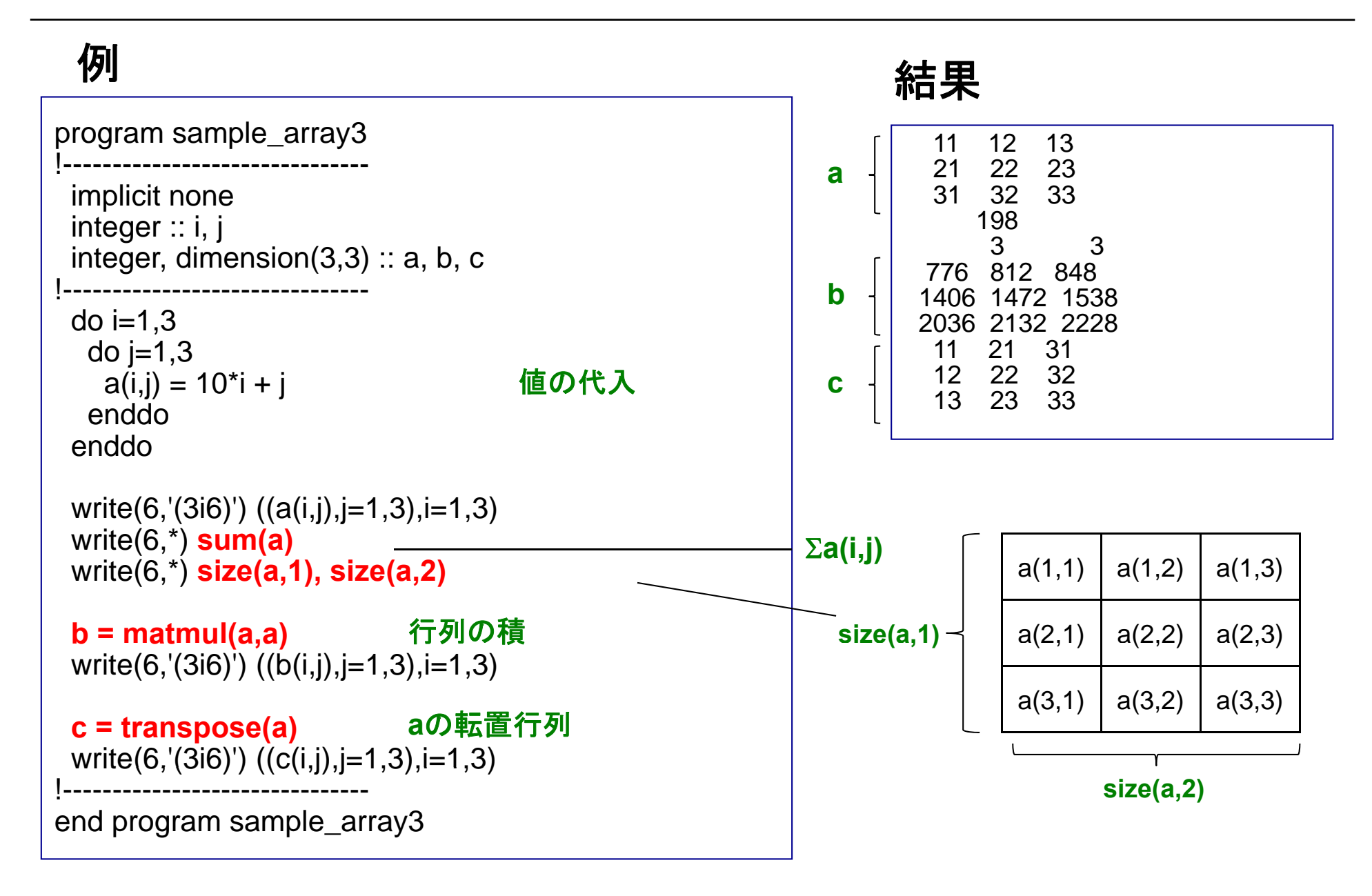

### 便利な配列演算法

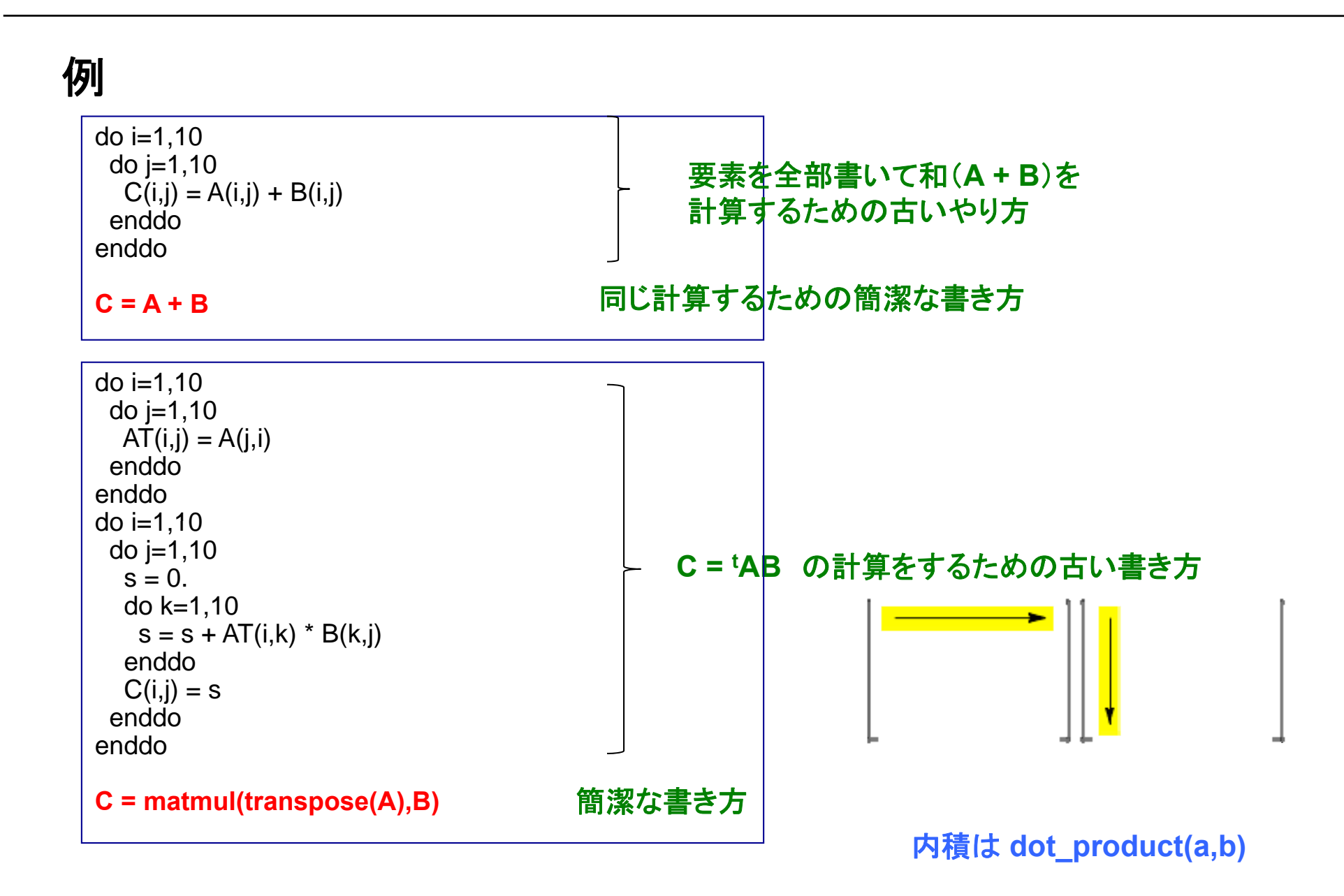

プログラムがシンプルになる例(1) 演習**b6**

$$
\sum_{i=1}^{\infty} \frac{1}{i} \cdot \frac{1}{i+1} \cdot \frac{1}{i+2} = \frac{1}{1} \cdot \frac{1}{2} \cdot \frac{1}{3} + \frac{1}{2} \cdot \frac{1}{3} \cdot \frac{1}{4} + \frac{1}{3} \cdot \frac{1}{4} \cdot \frac{1}{5} + \dots = \frac{1}{4}
$$

#### 例

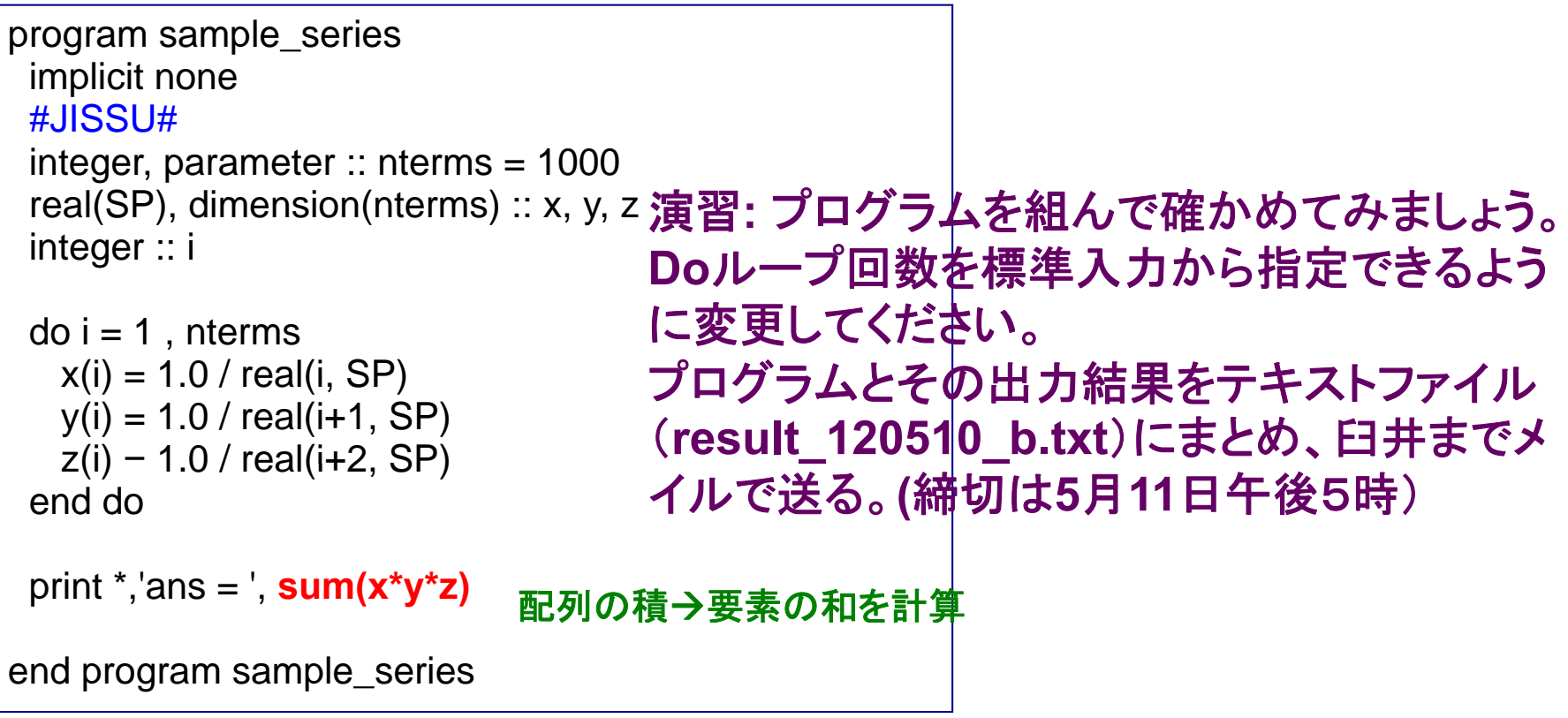

21

### 部分配列

$$
\sum_{i=1}^{\infty} \frac{1}{i} \cdot \frac{1}{i+1} \cdot \frac{1}{i+2} = \frac{1}{1} \cdot \frac{1}{2} \cdot \frac{1}{3} + \frac{1}{2} \cdot \frac{1}{3} \cdot \frac{1}{4} + \frac{1}{3} \cdot \frac{1}{4} \cdot \frac{1}{5} + \dots = \frac{1}{4}
$$

#### 例 **i=50~90**の和をとる

```
program sample_series
 implicit none
 #JISSU#integer, parameter \therefore nterms = 1000
 real(SP), dimension(nterms) :: x, y, z
 integer ::  i
 do i = 1, nterms
   x(i) = 1.0 / iy(i) = 1.0 / (i + 1)z(i) = 1.0 / (i+2)end do
 print *,'ans02 = ', sum(x(50:90)*y(50:90)*z(50:90))
end program sample_series
```
## 配列の動的な割り付け

### 例

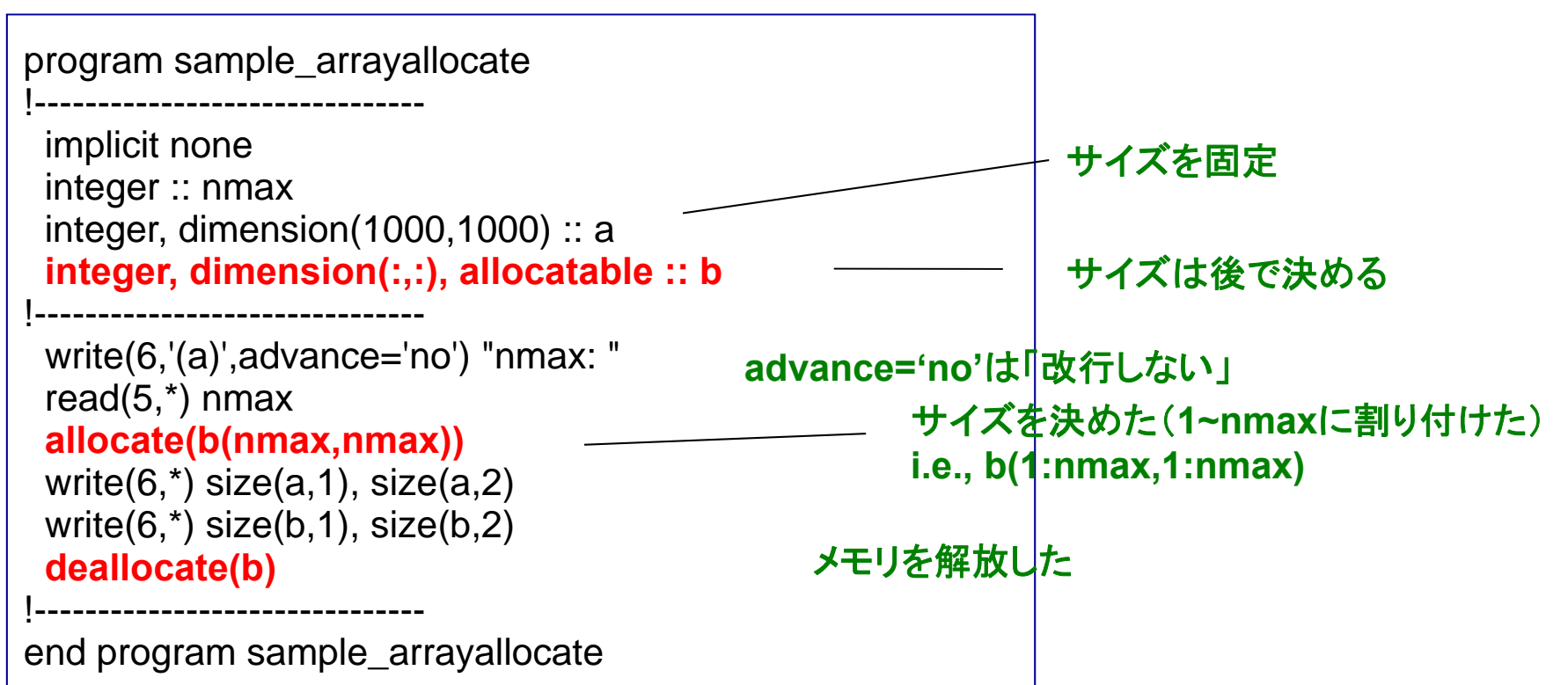

#### 結果

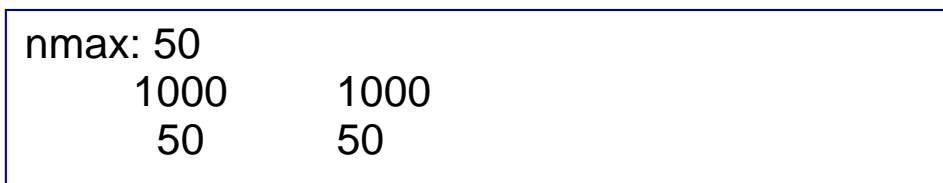

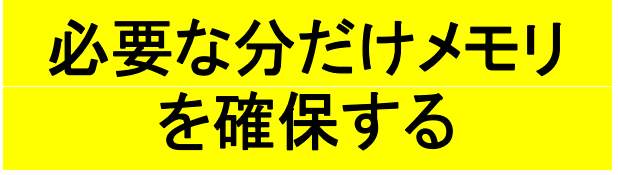

## 配列要素の初期値の設定

#### 例

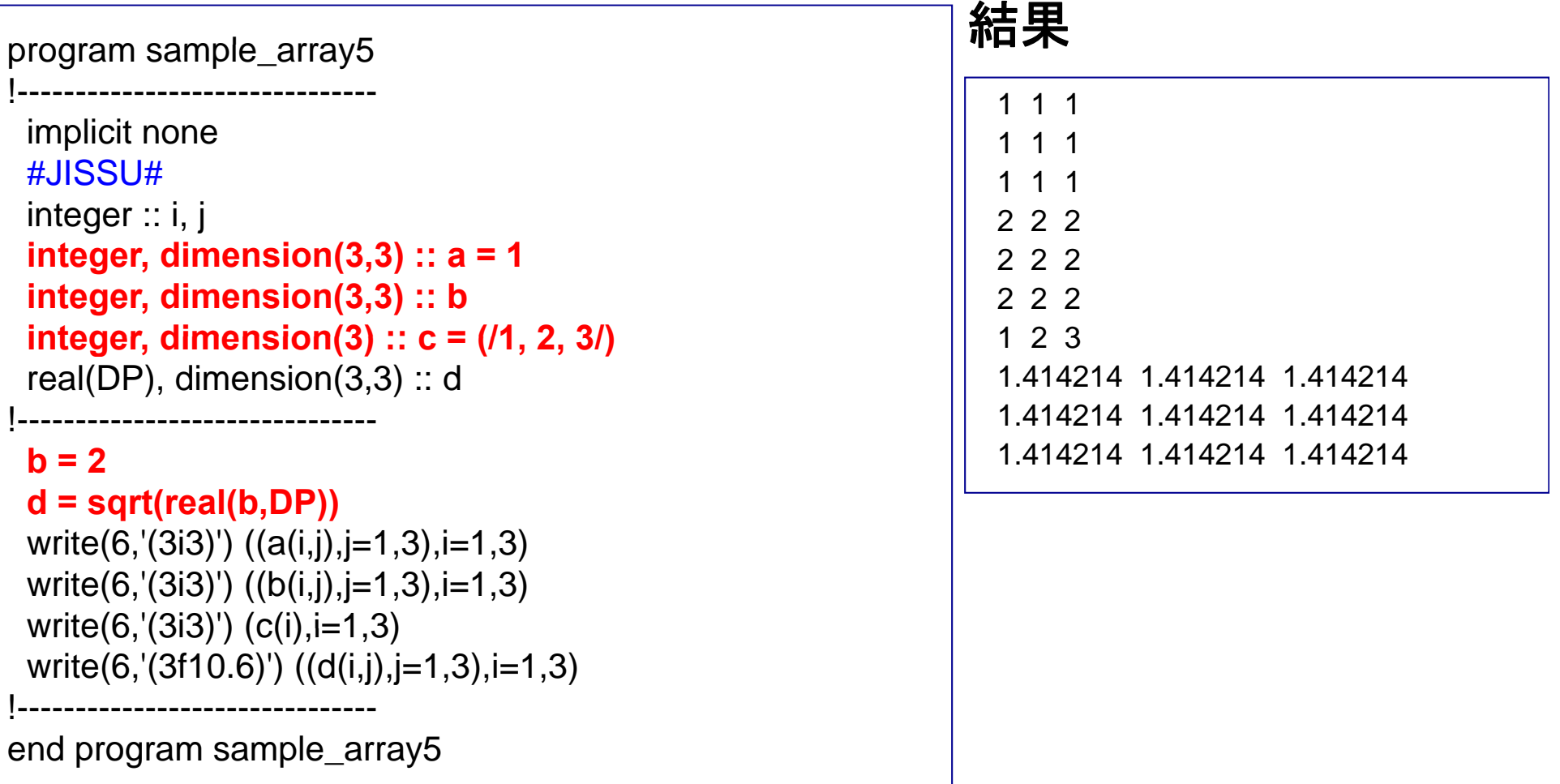

### 便利な配列処理

### 例**1**

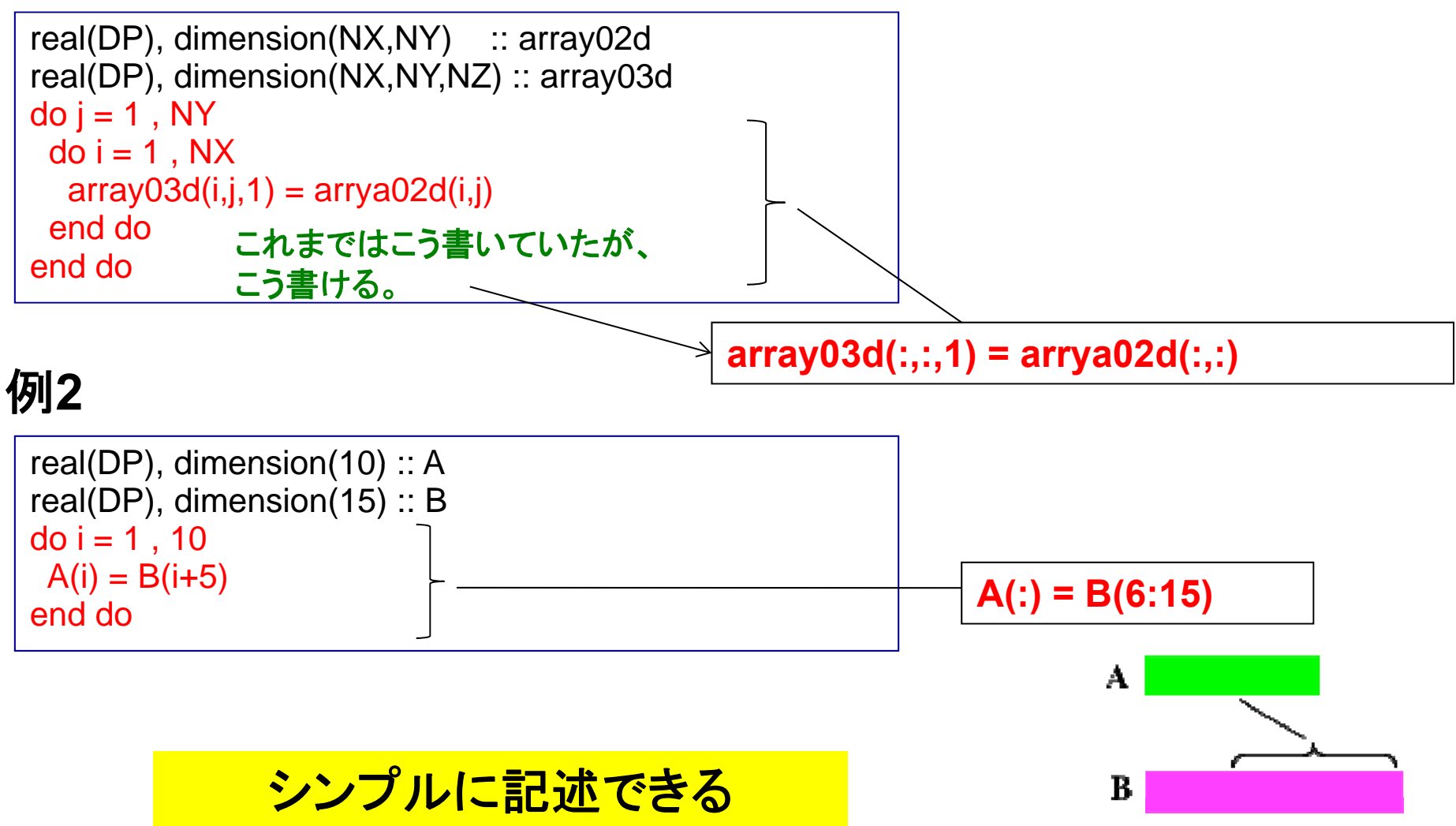

# 数値計算に向けて

乱数を用いたπの計算 演習**b7**

#### 例

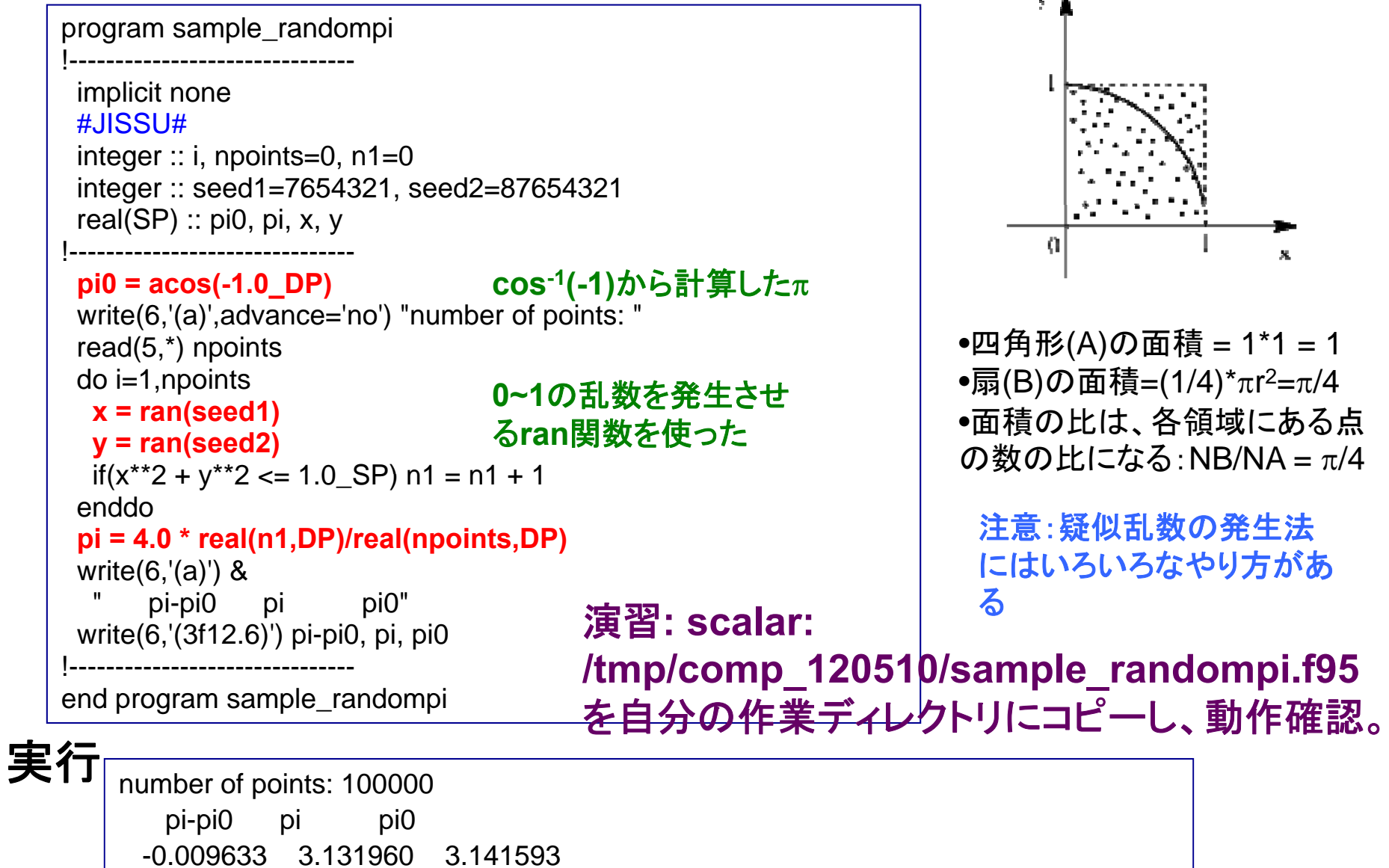

## グラフ用入力ファイルの作成

#### program sample graph \_graph!-------------------------------例 スコントランド アクセス 実行 implicit none #JISSU#iinteger :: i  $real(DP) :: x, y$ !------------------------------do i=1,10 o i=1,10<br>x = i\*0.1\_DP 0.900000 2.45800  $y = 2.0^{\ast}x^{\ast}3 + 1.0$ write(6,'(2f12.6)') x, y end do end program sample\_graph

$$
y = 2x^3 + 1 \quad (0 \le x \le 1)
$$

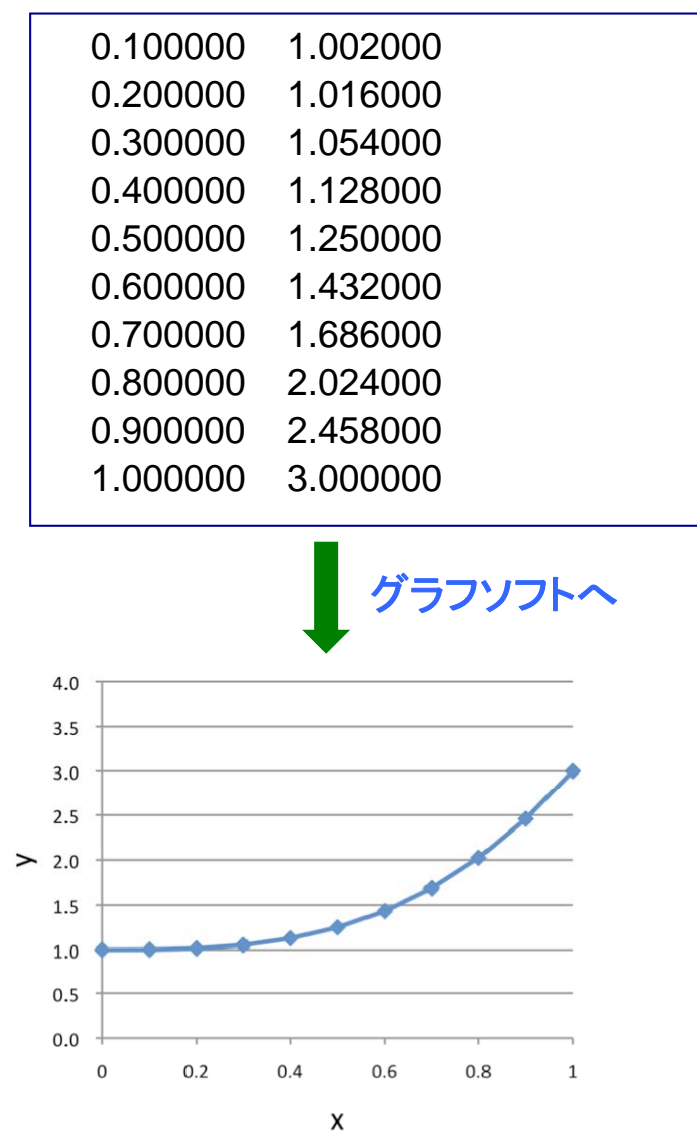

### 配列処理の効率

### 例**1**

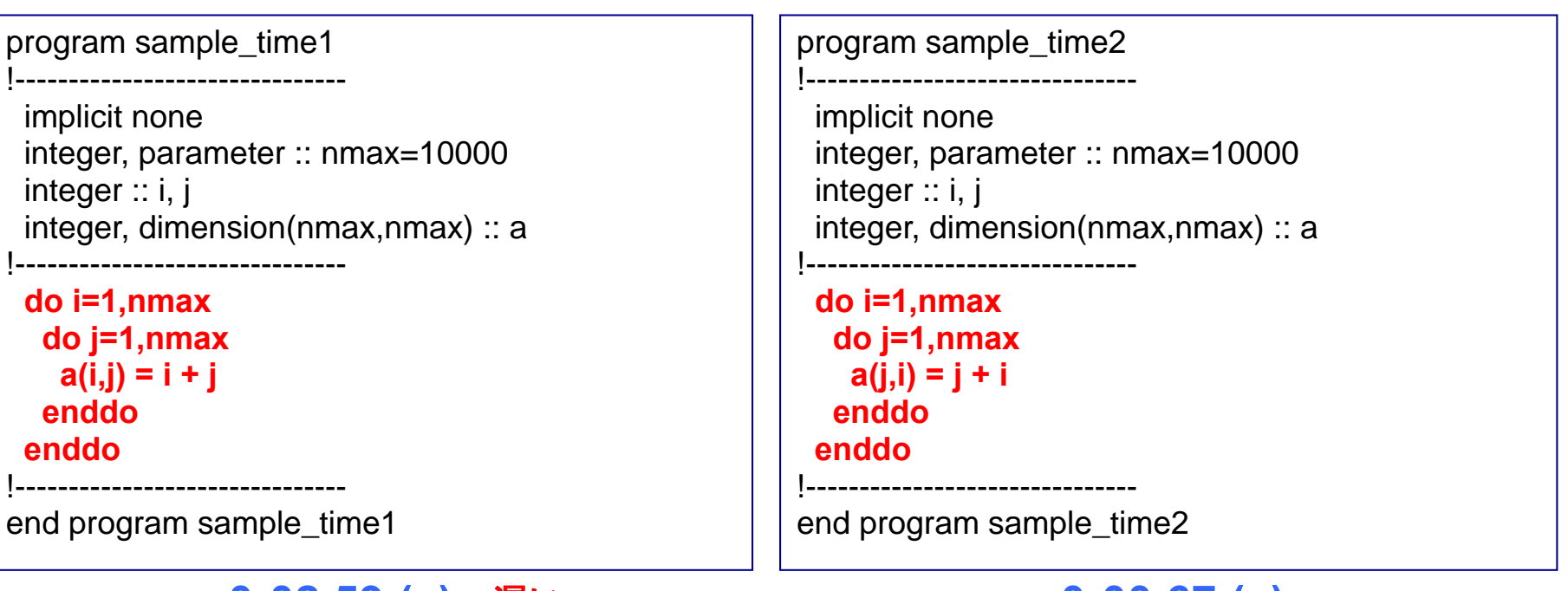

例**2**

**0:02.59 (s) 0:00.67 (s)** 遅い 速い

### **time**コマンドによる計測

% time ./a.out 2.173u 0.424s **0:02.59** 100.0% 0+0k 0+0io 0pf+0w

経過時間

同等の作業なのに処理時間に大きな差が出ることがある

### 配列要素のメインメモリ上での配置

**Fortran**: A(2,2) → A(1,1), A(2,1), A(1,2), A(2,2) **C**: a[2,2] → a[0][0], a[0][1], a[1][0], a[1][1] **C**では逆

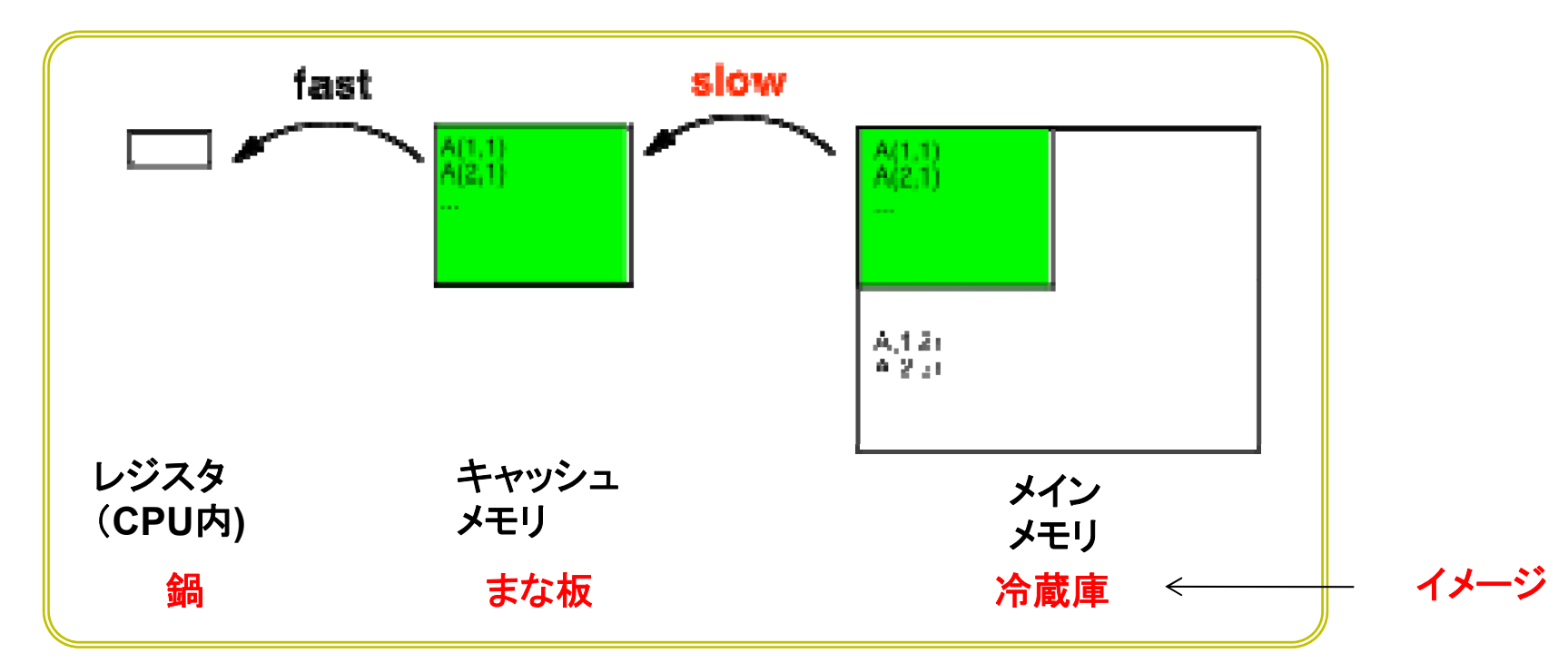

左側の添字を先に動かした方が「キャッシュミス」が少ない (遅いメインメモリ **-**キャッシュメモリ間通信が減る)

一旦まな板に移した野菜をまず料理してしまった方がいい

# おつかれさまでした

#### コメント、質問等は

**h -usui@port.kobe -u.ac.jp**

までお願いします

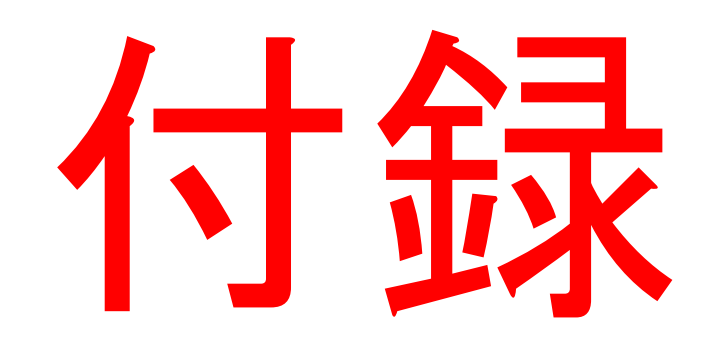

# 基礎事項

### 文字列の処理

### 例

le character3 program sample\_character3<br>implicit none character(len= $*$ ), parameter :: moji1 = "hyogo" character(len= $\ast$ ), parameter :: moji2 = "kobe" character(len=10) :: moji3 = "nada" character(len=10) :: moji $4 =$  "ku" **write(6,'(a)') moji1(2:4) write(6,'(a)') moji1//"-"//moji2** 2−4文字目まで **write(6,'(a)') moji3//"-"//moji4 write(6,'(a)') trim(moji3)//"-"//trim(moji4) write(6,\*) len(moji3), len\_trim(moji3)** end program sample\_character3

**//**で文字列の連結 余白を削る 文字列の長さ

#### 実行

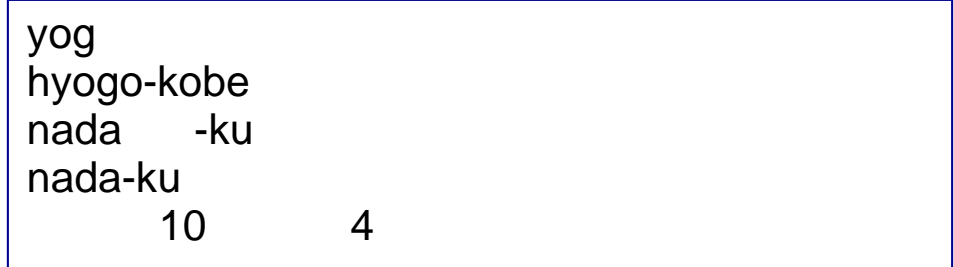

### 整数型から文字型への変換

#### 例

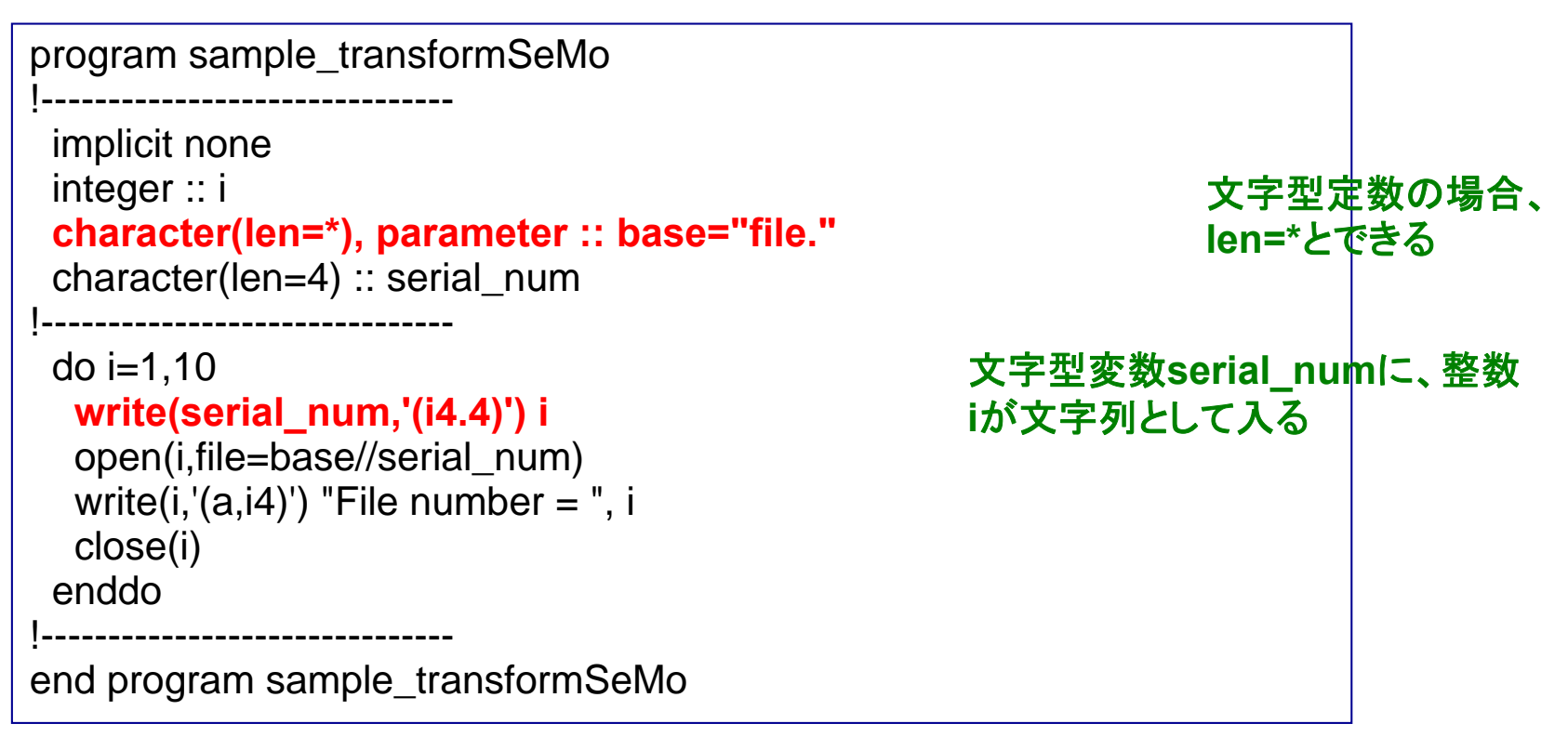

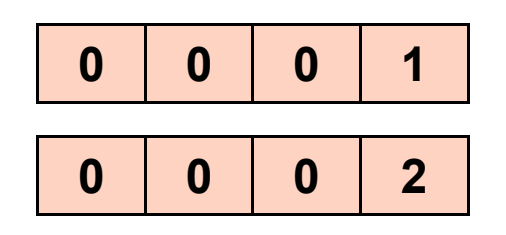

演習:本プログラムをコンパイル・ 実行し、何が起こるか観察せよ。

## ファイル入力(2):rewind文

#### 例

program sample\_input4 implicit none integer :: n1, n2 open(10,file="input")<br>read(10,\*) n1, n2 write(6,\*) n1, n2 ! rewind(10) read(10,\*) n1, n2 write(6,\*) n1, n2 close(10) end program sample\_input4

#### \_<sup>input4</sup> | 実行(**rewind**無効の時)

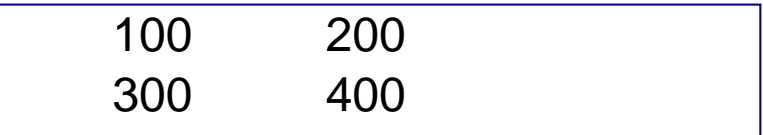

### 実行(**rewind**有効の時)

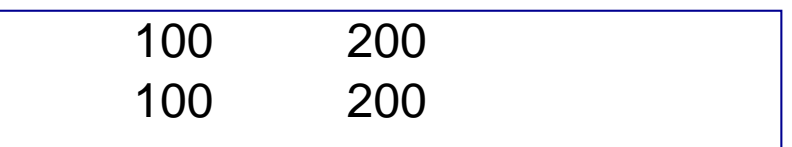

#### **"input"**

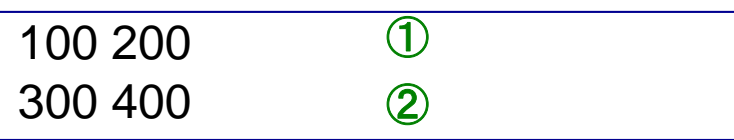

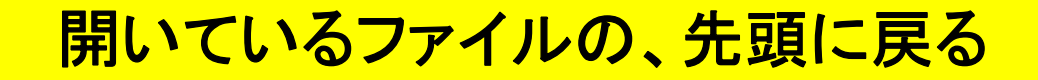

## Do While文

#### 例 **1** program sample\_dowhile !------------------------------implicit none 結果 1 2 $\overline{2}$ integer :: i !------------------------------ $i = 1$ do while  $(i \leq 10)$ write(6 \*) i 3 4 5 6 7初期値  $i = i + 1$ 条件 end do!------------------------------end program sample\_dowhile 8 9 10 増分 例 **2** pro gram sam ple \_ 結果 「**do i=…**」でできる作業 program sample\_dowhil<br>!-----------------------------implicit none #JISSU# real(DP) ::  $a = 1.0$  DP !-------------------------------0.5000000.250000 0.125000!do while  $(a > 0.1$ <sub>-DP</sub>)  $a = a/2.0$  DP write(6,'(f12.6)') a end do !-------------------------------0.062500**a>0.1**である限り、**a/2** を ! 繰り返し行っている end program sample\_dowhile2

増分値が規則的でない時に便利

### Open文とClose文

open(番号,file=*filename*) ファイルを開ける close(番号) またま インタン しょうしょう 閉じる

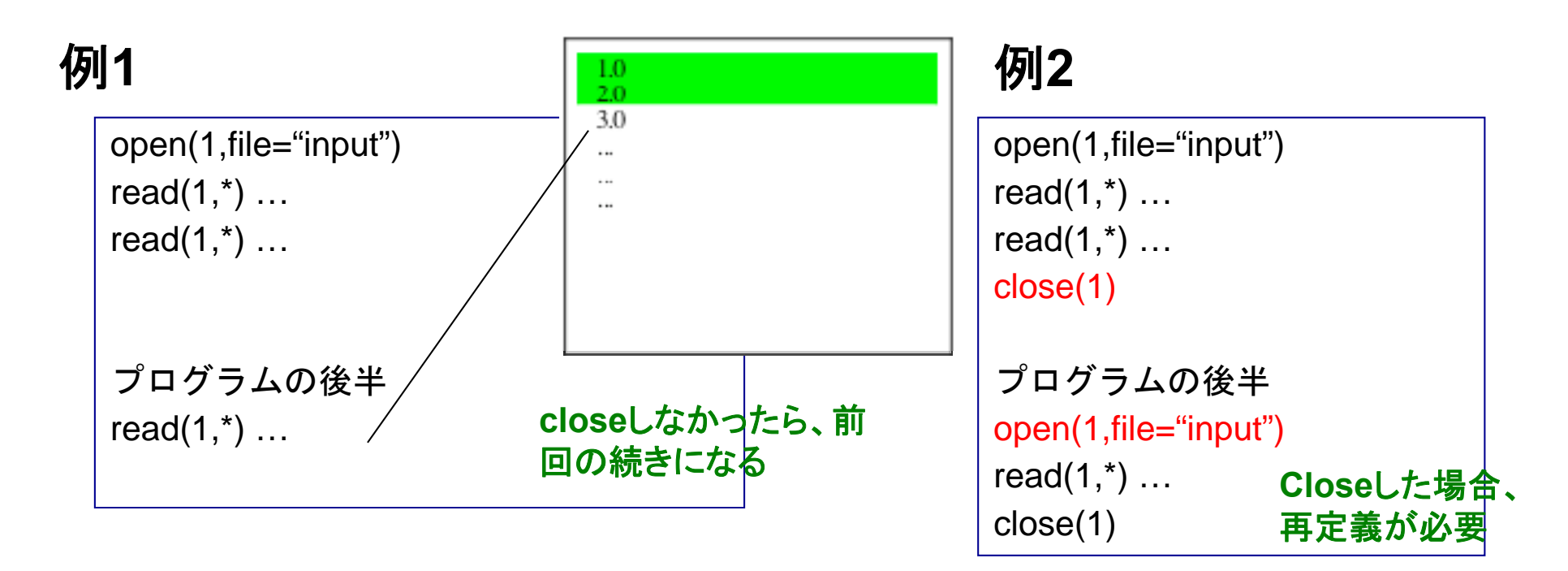

必要な処理が終わったらファイルを**close**するように心がける

## その他の入出力操作:リダイレクション

#### program hello\_world 例 implicit none print \*, "hello, world." end program sample\_output 標準出力 % /hello world > output % ./hello \_  $\odot$ すでにoutputに何か書かれていた場 実行例 % ./hello\_world >> output 合、今回の出力で上書きされる 古い内容の下に追加する形で出力 ② % ./hello\_world >& output <sup>③</sup> エラー出力(コンパイルのエラーメッセージ 等)を**output** へ

### 標準出力内容がファイルに書き出される

演習**:** すでに作成した**hello\_world**を使い、 1. ①→①の処理 2. ①→②の処理 を行ってそれぞれの場合の**output**の中身を確認せよ。

#### 40その他の入出力操作:リダイレクション(2)

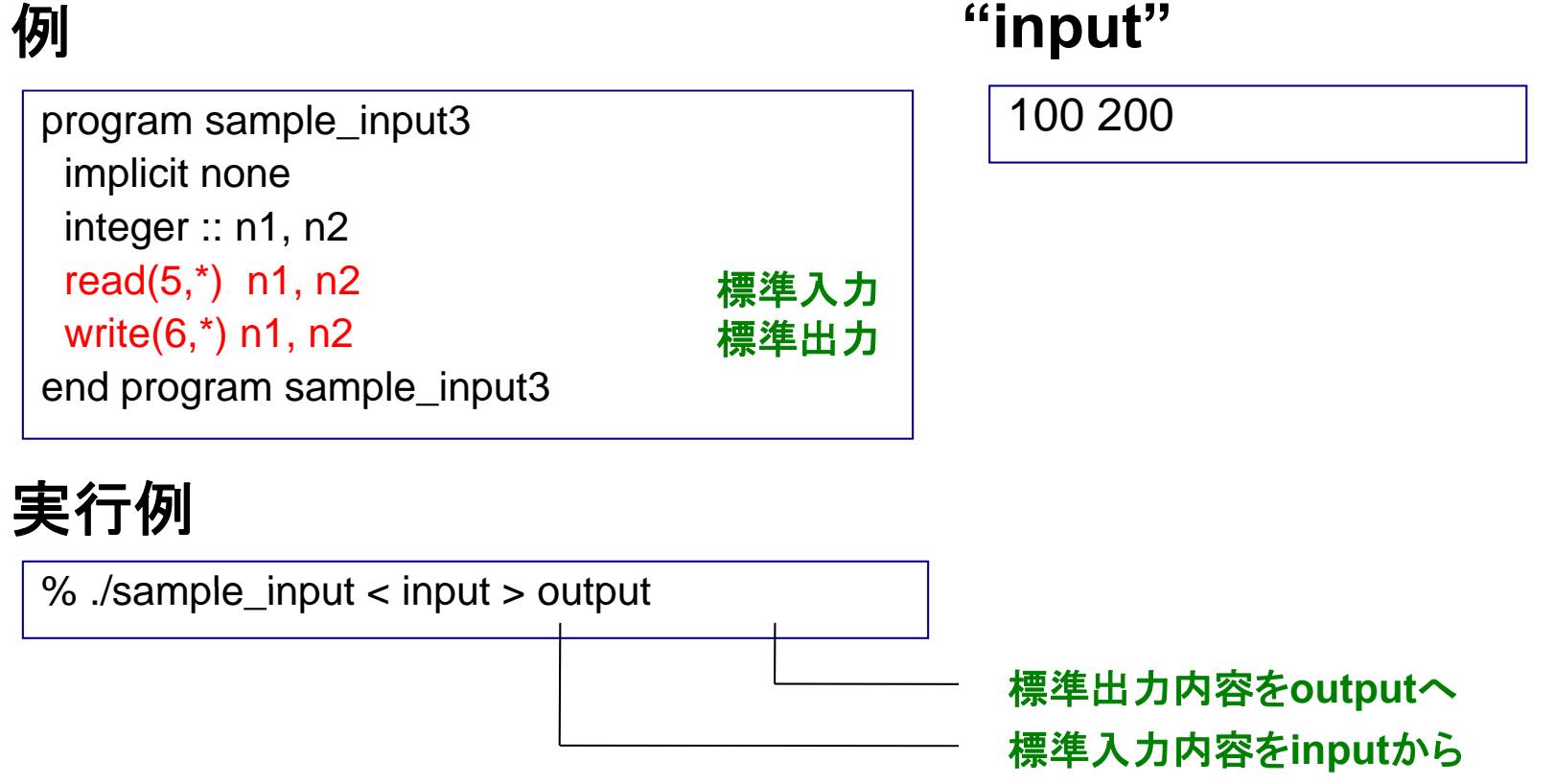

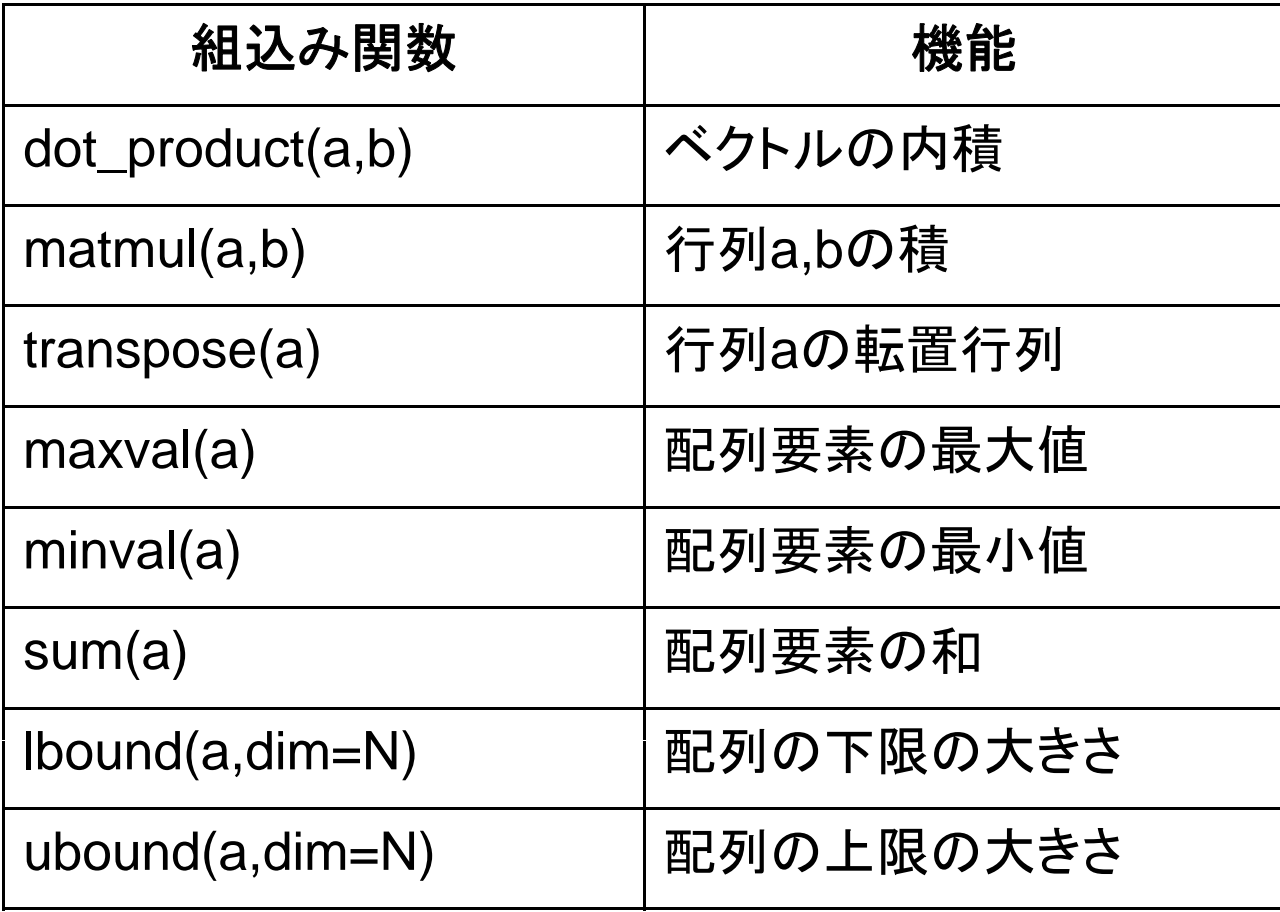

## 等価な計算でも所要時間が異なる例

#### 例

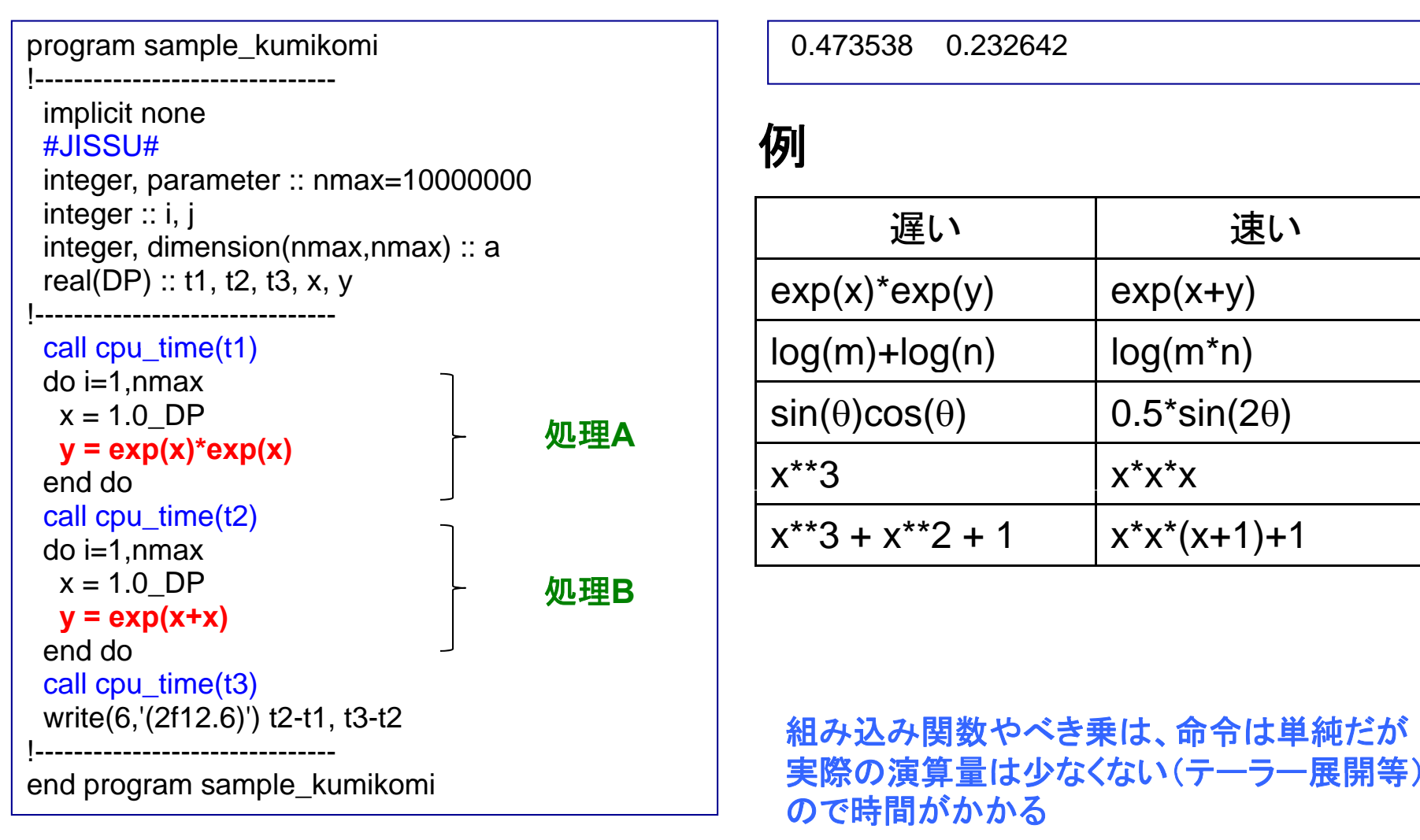

### 実行

0.473538 0.232642

#### 例

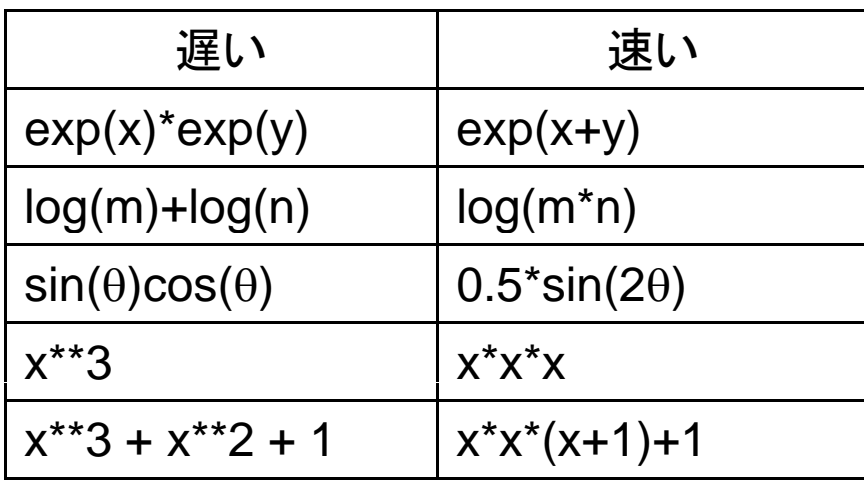

組み込み関数やべき乗は、命令は単純だが

# リンク

複数のソースコードへ分割

例 二つのファイルに分けた

module module\_constants implicit none #JISSU#double precision, parameter :: pi = 3.141592653589793238\_DP double precision, parameter :: planck = 6.62606896e-34 DP 6.62606896e 34 \_ end module module\_constants

program sample\_module use module\_constants implicit none write(6,\*) pi write(6,'(e20.15)') planck write(6,\*) 1.0\_DP end program sample\_module

#### ディレクトリの様子

 $%$  ls module\_constants.f95 sample\_module.f95

機能毎にファイルを分けて整理整頓

**module**の利用

**module \_ constants.f95**

**sample\_module.f95**

## オブジェクトファイルのリンク

#### (不完全な)各ソースコードをコンパイルする

% pgf95 –c module\_constant.f95 % pgf95 –c sample\_module.f95

**module\_constant.o**ができる **sample\_module.o**ができる

#### リンク

% pgf95 –o sample\_module.exe module\_constant.o sample\_module.o

**sample\_module.exe**ができる

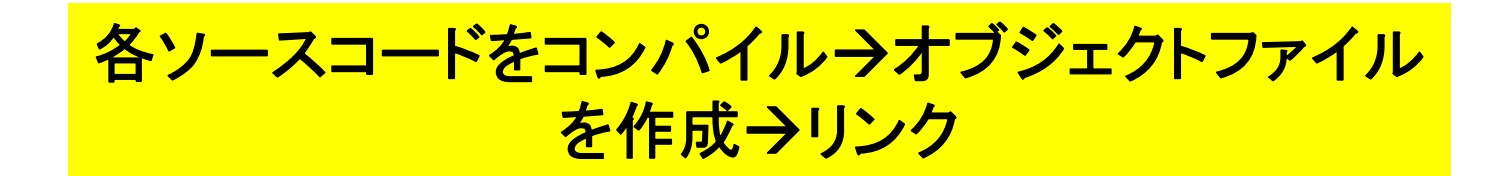

### Make

#### 例(**Makefile**)

```
F95 = pgf95SUFFIXES. : 
.SUFFIXES: .f95 .oOBJS = module_constants.o ¥
    sample_module.o
sample_module.exe: ${OBJS}
    ${F95} -o sample_module.exe ${OBJS}
.f95.o:
    ${F95} -c $ <
clean:rm -f*.o *.mod *.exe
```
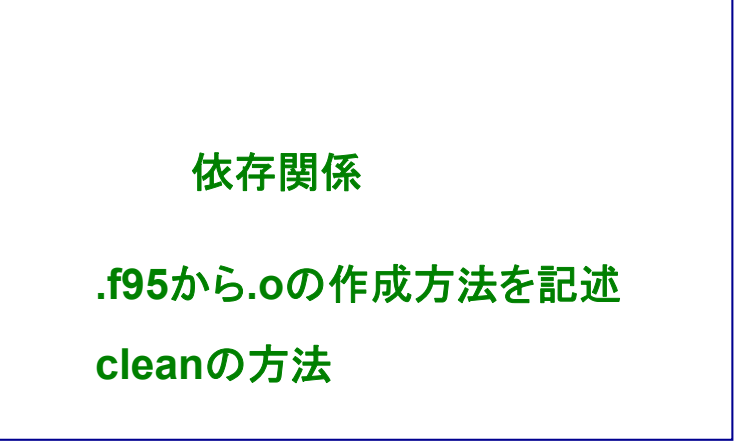

### 実行

 $%$  ls Makefile module constants.f95 sample module.f95 % makepgf95 -c module\_constants.f95 pgf95 -c sample\_module.f95 pgf95 -o sample\_module.exe module\_constants.o sample\_module.o

### 基本的には新たに編集したファイルだけを再コンパイル。多数 のソースファイルがからなるプログラムのコンパイルを効率化

# 数値計算の効率化

処理にかかる時間

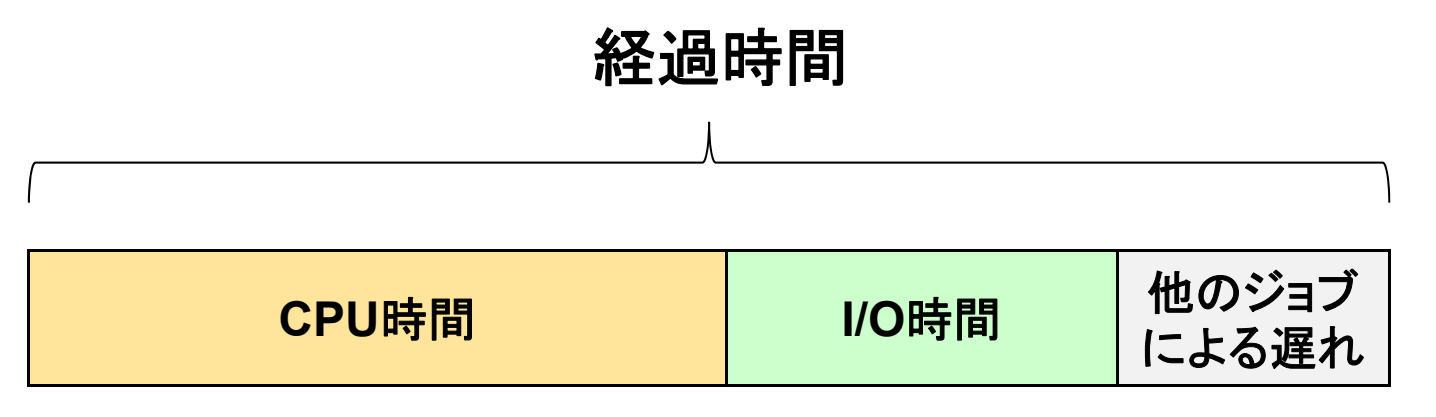

#### **CPU**時間

-プログラムが消費する時間 -OSが消費する時間

I/O時間

- データの読み書きに使う時間

### 反復回数の少ないdoループの展開

### 例

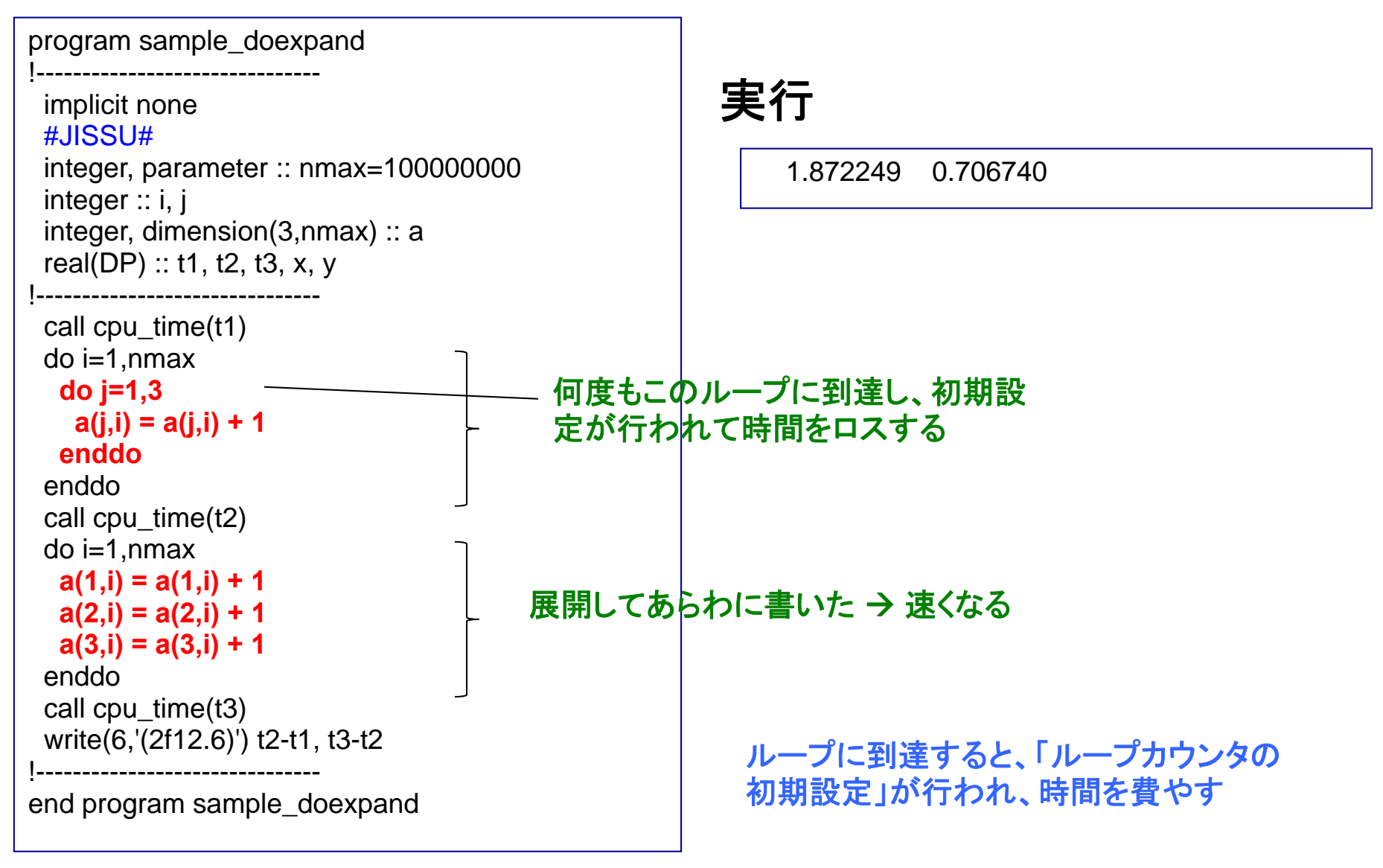

インライン展開による高速化

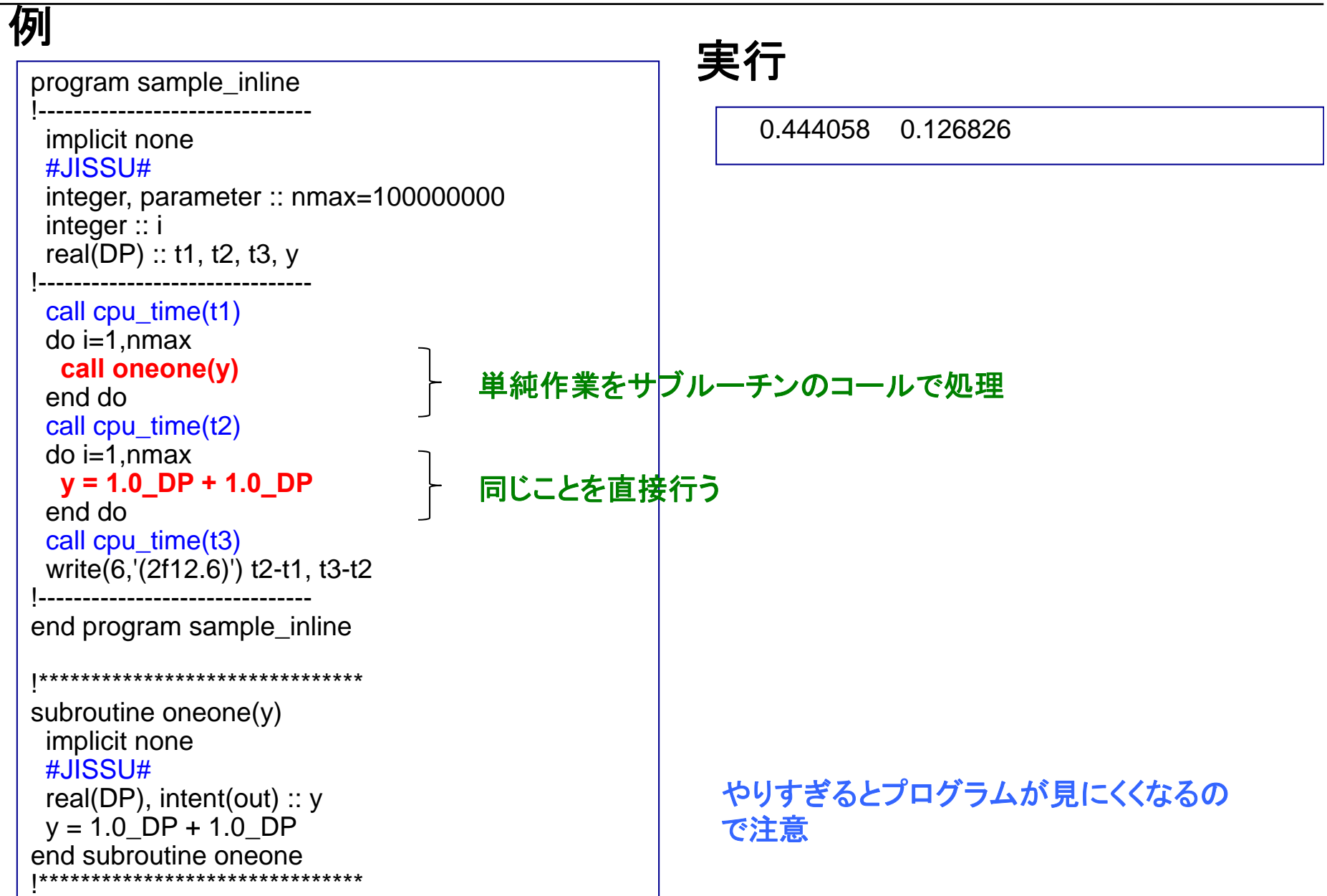